# **TOSVERT VF-S15 / VF-AS3 series CANopen® Communication Function Manual**

## TOSHIBA INDUSTRIAL PRODUCTS AND SYSTEMS CORPORATION

### **NOTICE**

- 1. Read this manual before installing or operating. Keep this instruction manual on hand of the end user, and make use of this manual in maintenance and inspection.
- 2. All information contained in this manual will be changed without notice. Please contact your Toshiba distributor to confirm the latest information.

Thank you for purchasing TOSVERT VF-S15 / VF-AS3 series.

Before using CANopen® communication function, carefully read this function manual in order to completely and correctly utilize its excellent performance.

After reading this function manual, please keep it handy for future reference.

For details of its general handling, see an instruction manual attached with the option unit.

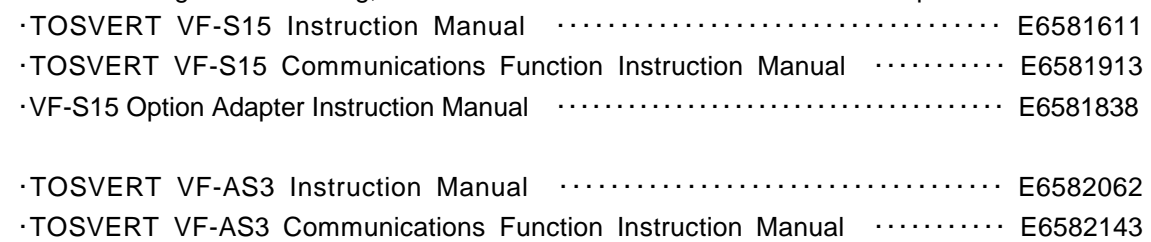

\* CANopen® and CiA® are a registered trademark of CAN in Automation.

### **Handling in general**

#### **Danger**  $\triangle$

- Mandatory
- ▼ Do not connect or disconnect a network cable while the drive power is on. It may lead to electric shocks or fire. ▼ See the instruction manual attached with the option unit for cautions the handling.
- Otherwise, it may lead to electric shocks, fire, injuries or damage to product.

#### **Network control**

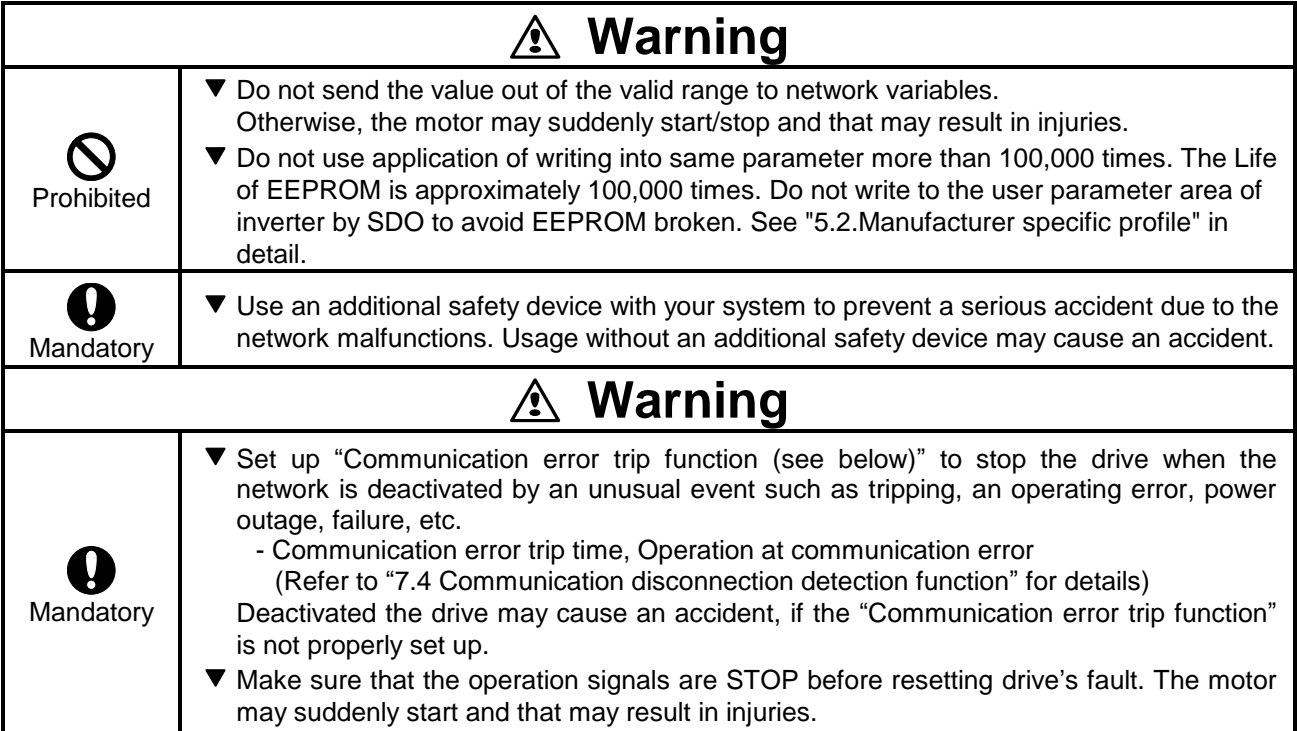

#### **Notes on operation**

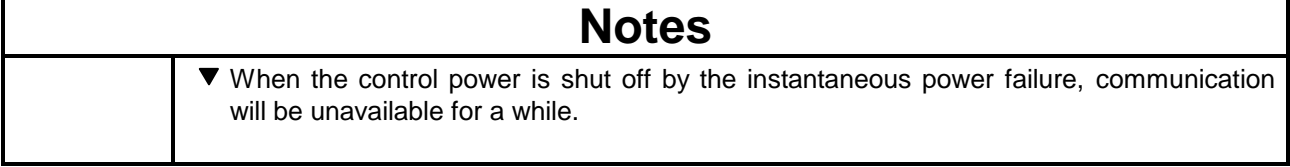

# **Table of Contents**

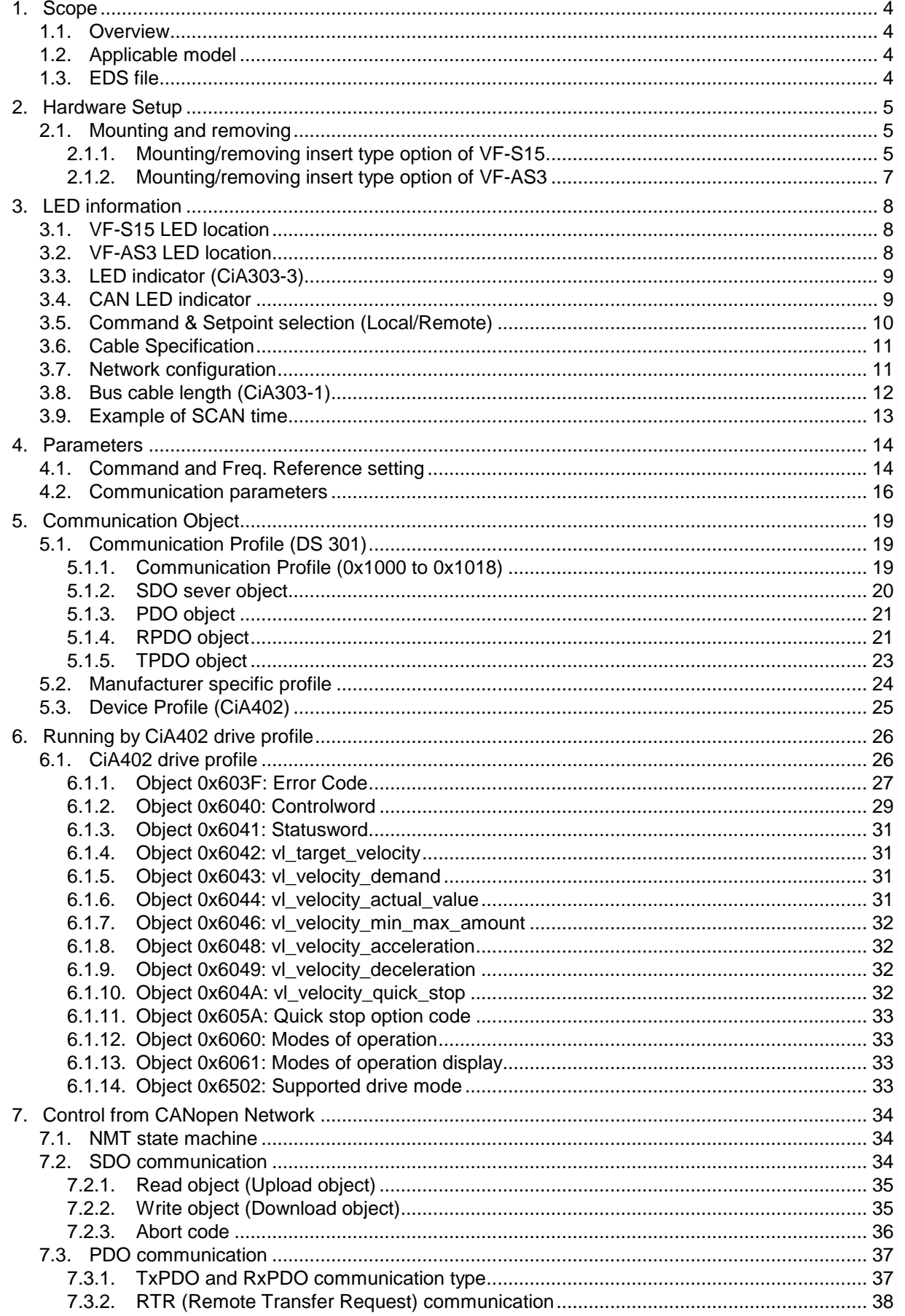

## E6581911

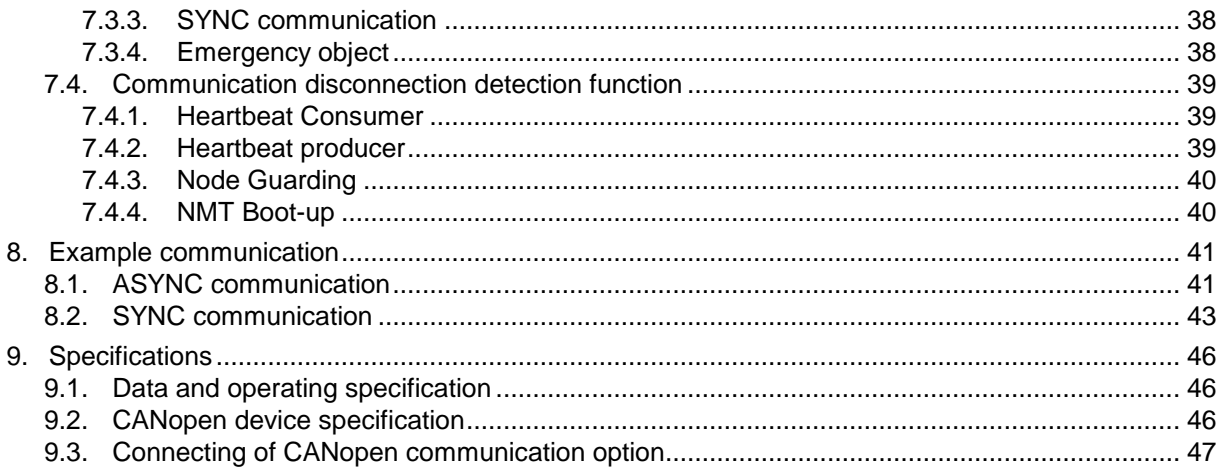

# **1. Scope**

## **1.1. Overview**

Thank you for purchasing TOSVERT VF-S15 / VF-AS3. These drives can connect with open field network CANopen and the communication supports up to 64 nodes in one segment.

By using CANopen function, the monitor of run/stop and the setting change of the parameter become possible from the network, and it can cope with various applications.

This manual is also aimed at the operator using "VF-S15 / VF-AS3", so please use it for future maintenance and inspection.

## **1.2. Applicable model**

If VF-AS3 is used, it needs CPU1 version is 112 or more.

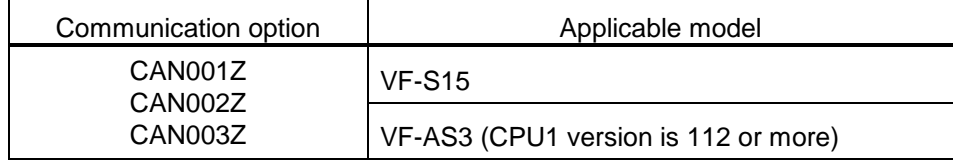

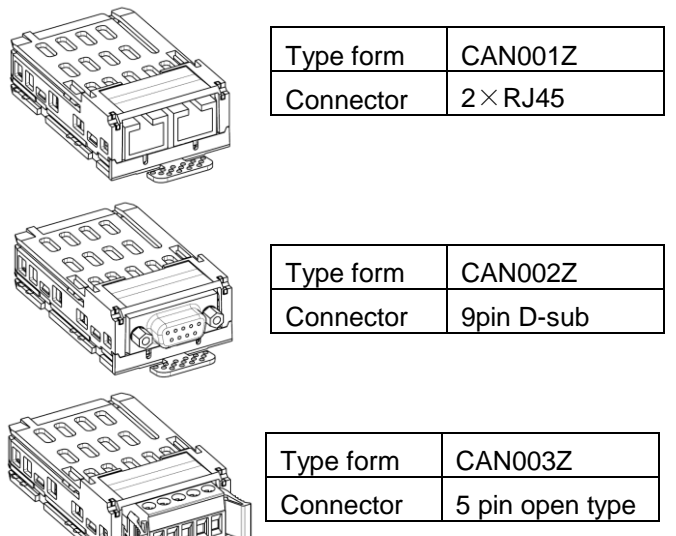

## **1.3. EDS file**

JUST

.

When CAN001Z/CAN002Z/CAN003Z is used, please use following EDS (Electronic data sheet) file for VF-S15/VF-AS3. Please contact your Toshiba distributor.

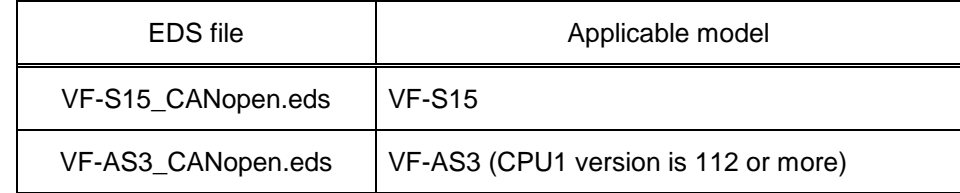

# **2. Hardware Setup**

When using this product with VF-S15, the optional adapter (SBP009Z) is required.

## **2.1. Mounting and removing**

### **2.1.1. Mounting/removing insert type option of VF-S15**

Refer to [Optional external devices] of E6581611.

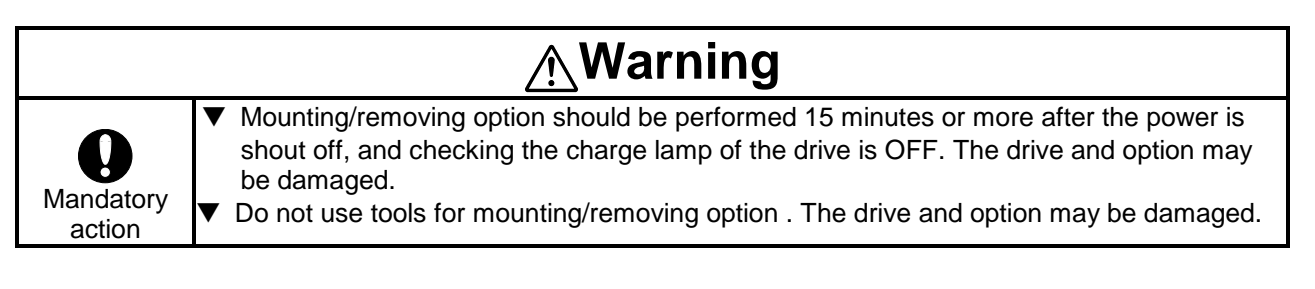

### **2.1.1.1. Mounting of option**

1. Insert option into option adapter.

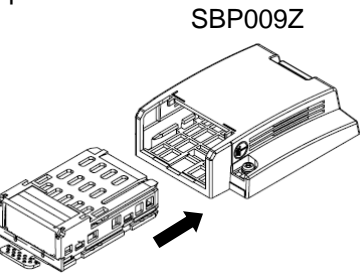

\*Note: Mount option adapter to drive after option insertion.

Insert the option straightly and slowly along the guide inside option adapter. Otherwise, the connecter can become damaged.

2. Remove the option connector 3. Lock the control terminal cover. cover on control terminal cover.

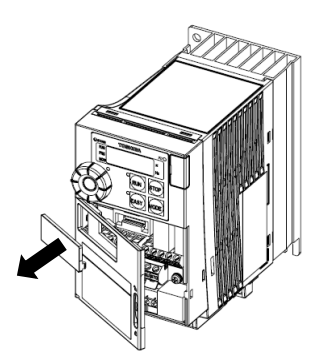

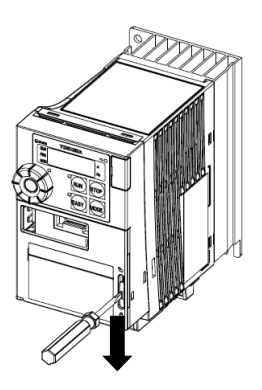

4. Hang the hook of option adapter on the control terminal cover. Insert the connector in the direction of arrow

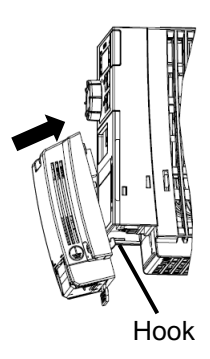

### **2.1.1.2. Earth wire wiring**

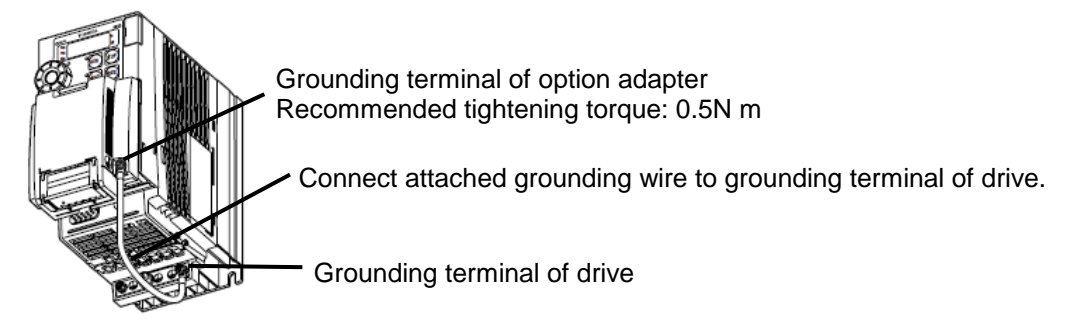

### **2.1.1.3. Removing of option**

1. Remove the connector in the direction of arrow while pushing the release tab.

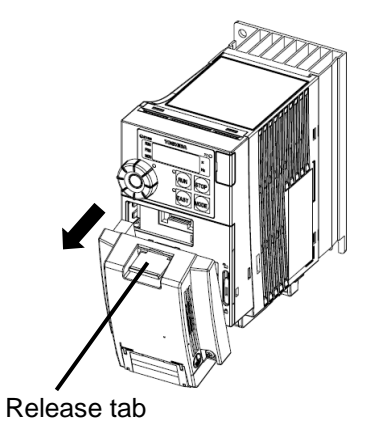

2. Remove an option in the direction of arrow ② while pushing the release tab in the direction of arrow ①.

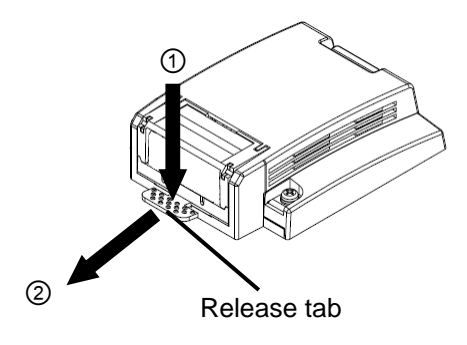

### **2.1.2. Mounting/removing insert type option of VF-AS3**

Refer to [Mounting/removing insert type options] of E6582062.

# **Warning**

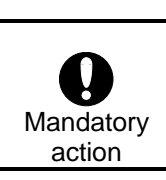

Mounting/removing option should be performed 15 minutes or more after the power is shout off, and checking the charge lamp of the drive is OFF. The drive and option may be damaged.

#### **2.1.2.1. Mounting of option**

Insert option to the option slot A until you hear a click sound.

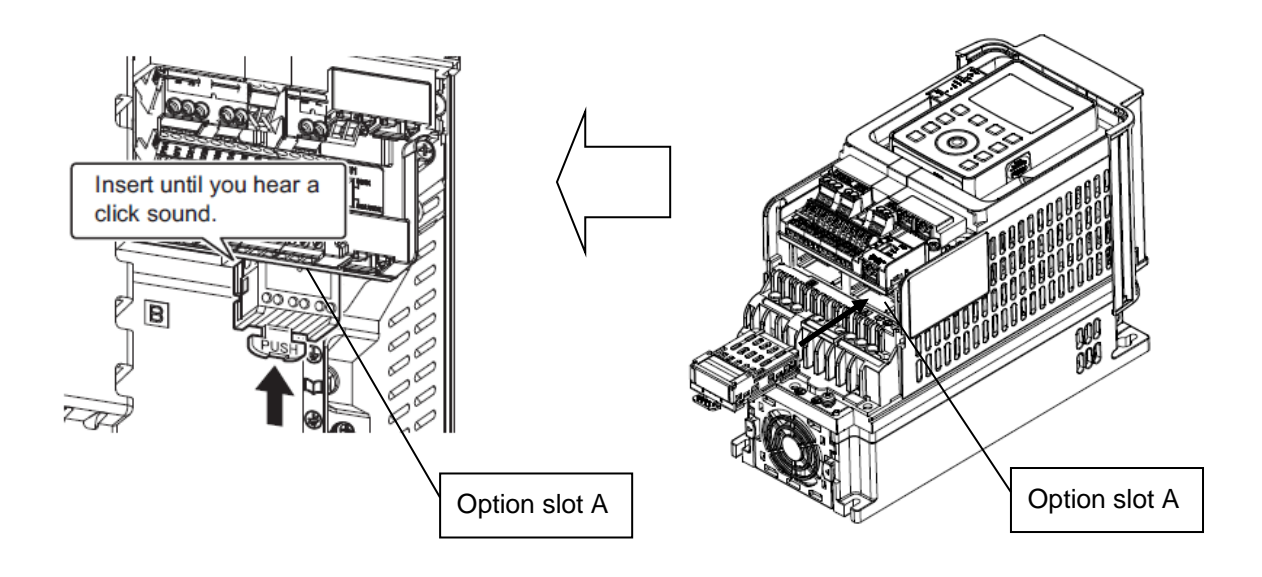

#### **2.1.2.2. Removing of option**

While pressing the release tab down, pull the cassette option to remove from the option slot.

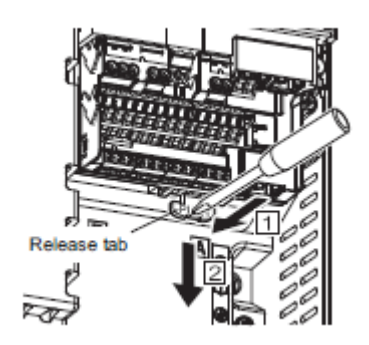

# **3. LED information**

## **3.1. VF-S15 LED location**

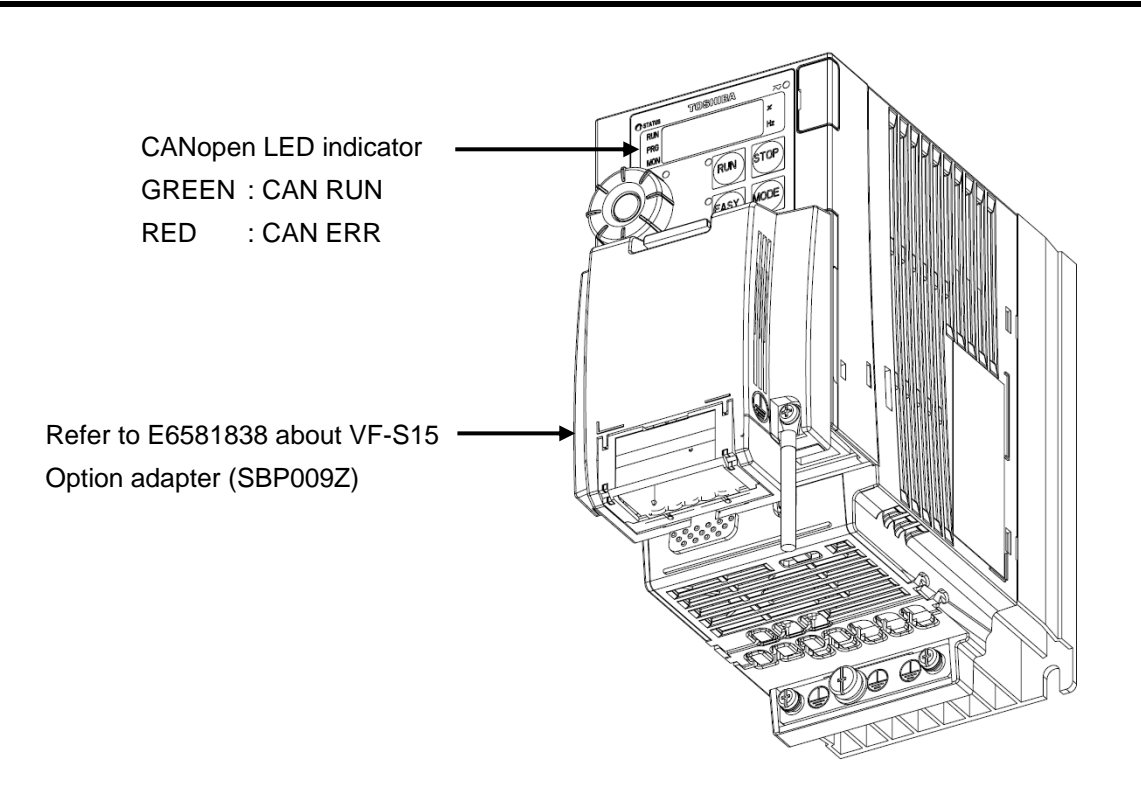

## **3.2. VF-AS3 LED location**

When the option is mounted to VF-AS3, please attach the LED label (RUN/ERR \*1) for the option to lower side of communication indicator of VF-AS3.

The LED label is included in danger label kit of VF-AS3.

RUN and ERR are displayed on communication indicator.

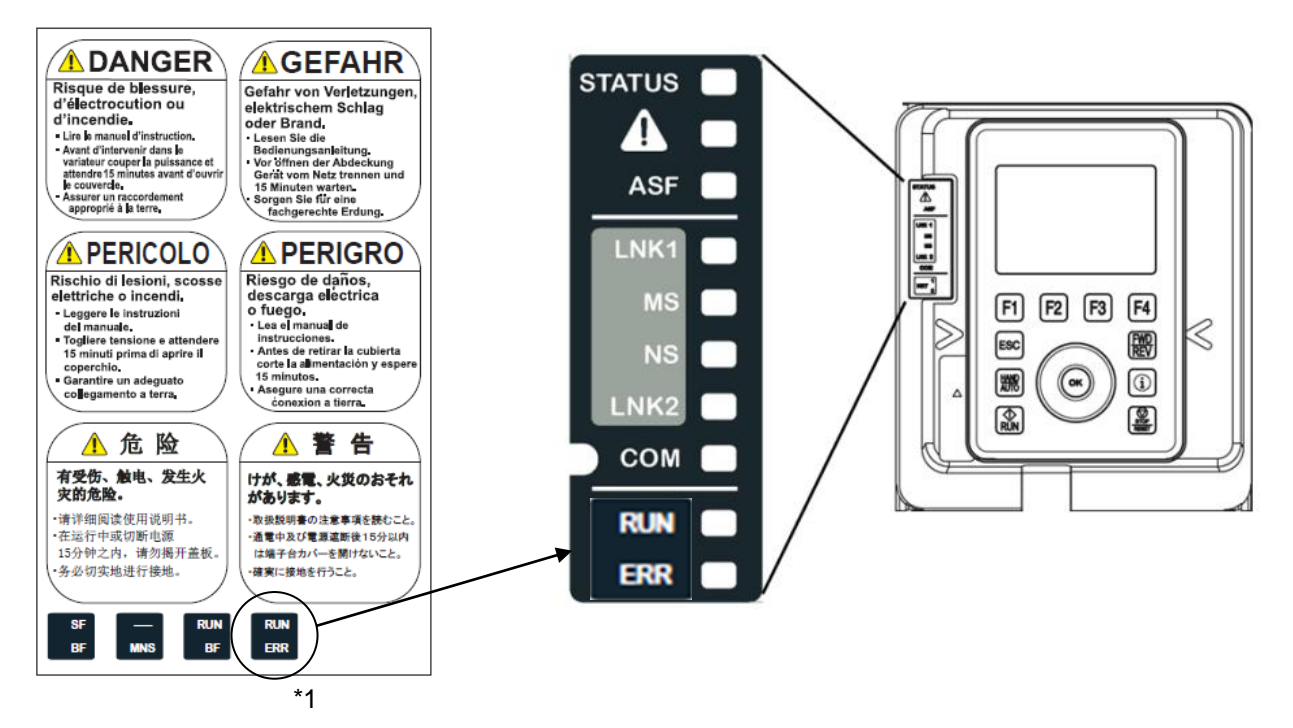

## **3.3. LED indicator (CiA303-3)**

CAN LED indicate CANopen communication Status and Error condition.

## **3.4. CAN LED indicator**

The flashing pattern of RUN LED depends on each state at the normal status. See the following table.

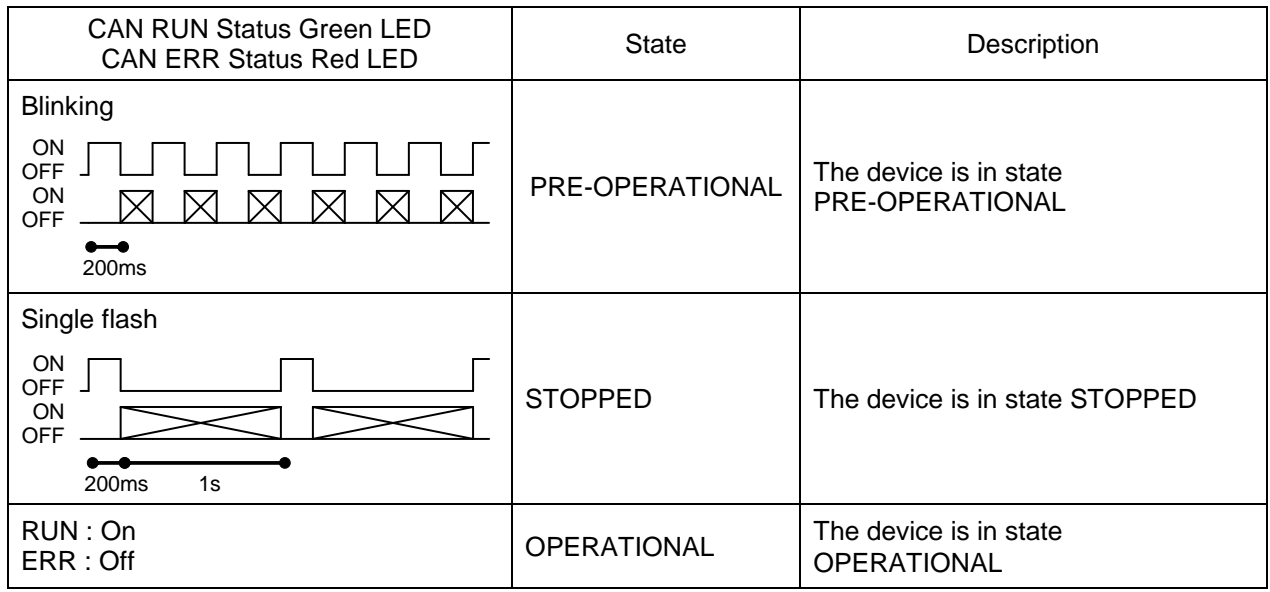

The flashing pattern of ERR LED depends on each state at the abnormal status. See the following table.

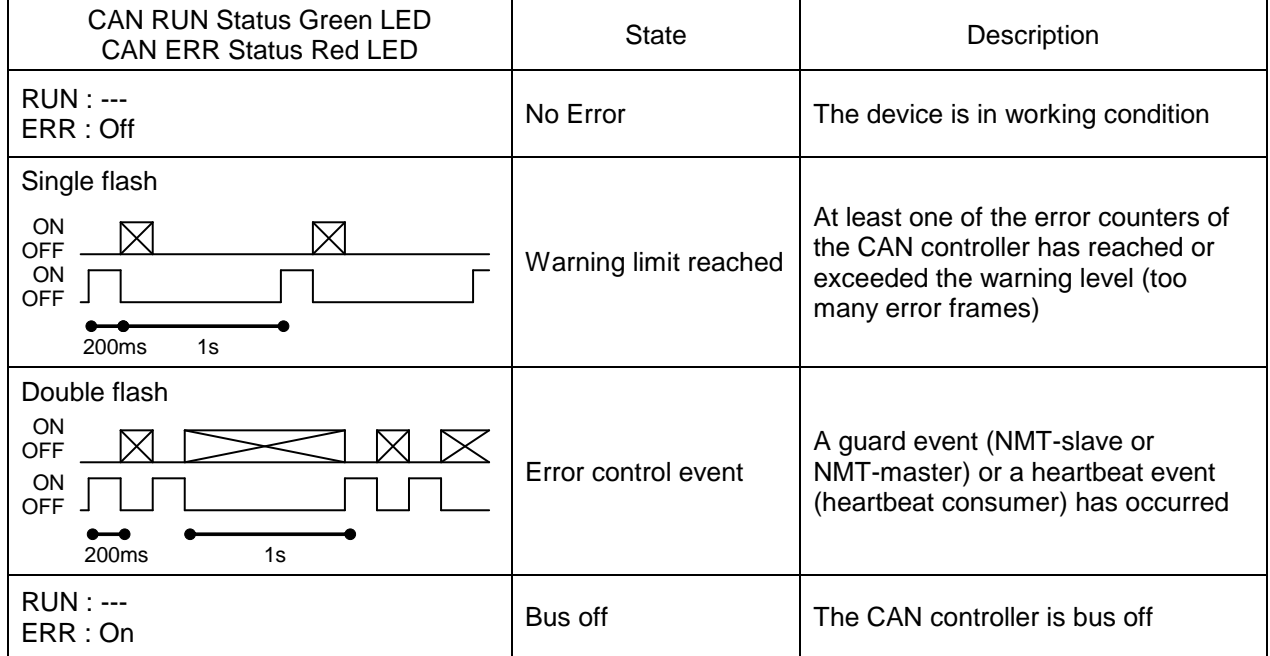

## <span id="page-10-0"></span>**3.5. Command & Setpoint selection (Local/Remote)**

CANopen communication command and setpoint (= Frequency) are activated on remote mode.

Drives have some switches to select the command and setpoint location. Following figure shows the diagram. Refer to the drive instruction manual for the parameter in detail.

### **Example: VF-S15**

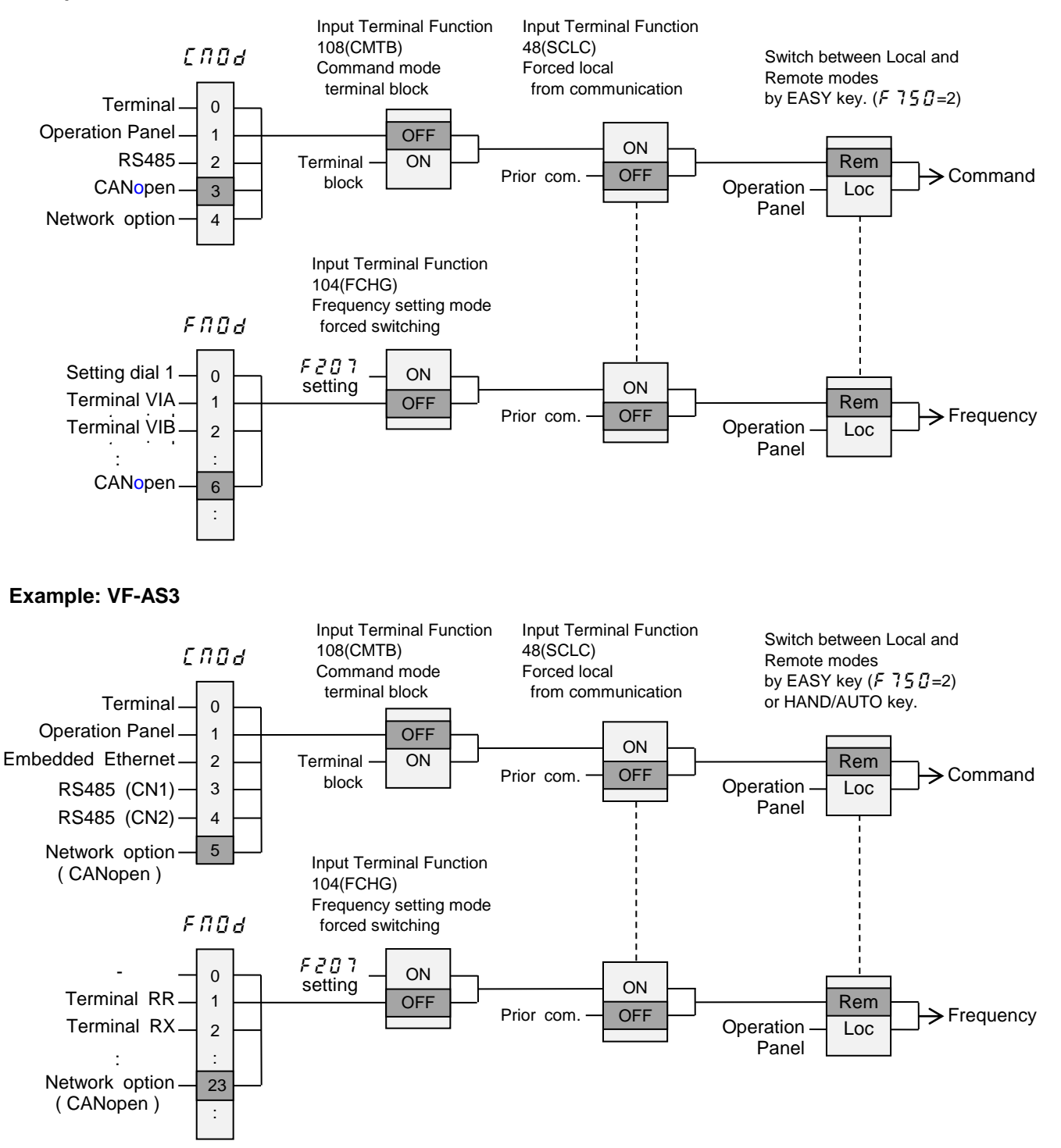

## **3.6. Cable Specification**

Recommended cable specification is below AC parameters: 120 ohm impedance and 5ns/m specific line delay

Selected recommended cable is below.

Manufacture : JMACS Japan Co., Ltd. www.jmacs-j.co.jp

Distributor : KOSHOW Co., Ltd www.koshow.jp

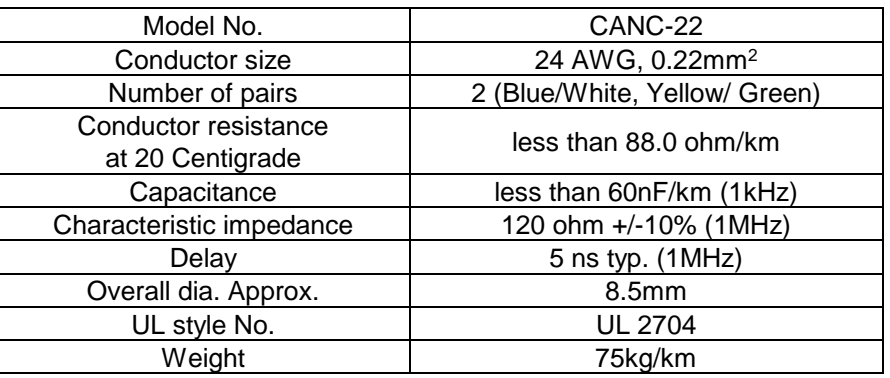

\* Fix a cable so that a communication connector may be not taken the weight of wire.

## **3.7. Network configuration**

Make up the network as follows.

- Transmission/reception signals (CAN\_H, CAN\_L)

Make up the communication path by connecting twisted cables with shield.

- Signal common (CAN\_GND)

GND is the signal common.

- Grounding the shield of cable (CAN\_SHLD)

Connect the all shield lines of network cable. The shield shall be grounded at one end only prevent currents from being created.

- Termination resistor

A termination resistance of 120 ohms plus or minus 5% shall be connected at each of the two ends of the segment medium.

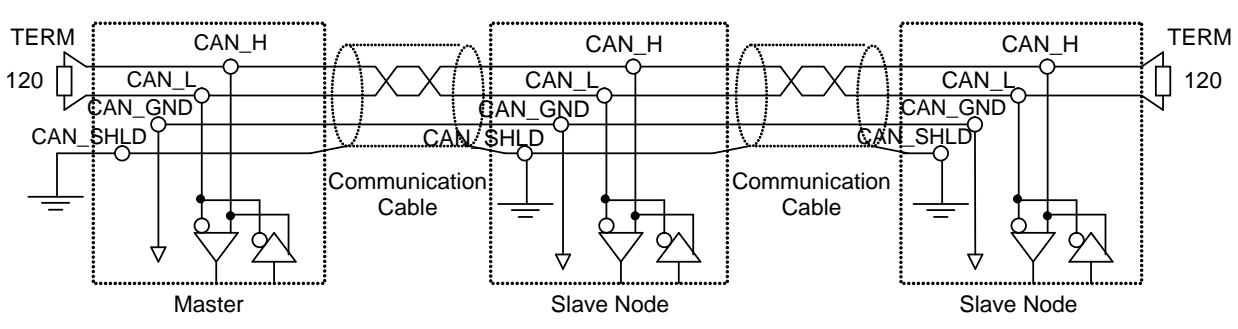

N.B.: RJ45 connector shield case is connected to the drive frame grounded in the drive. Keep the network cables 20cm or more separate from the power cables to prevent from malfunctioning due to electromagnetic noise.

## **TOSHIBA 3.8. Bus cable length (CiA303-1)**

Bus cable length depends on the below items.

- a) Number of the slave
- b) Cable type
- c) Bit rate

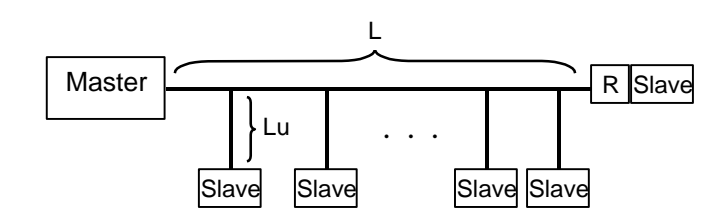

AC parameters: 120 ohm impedance and 5ns/m specific line delay

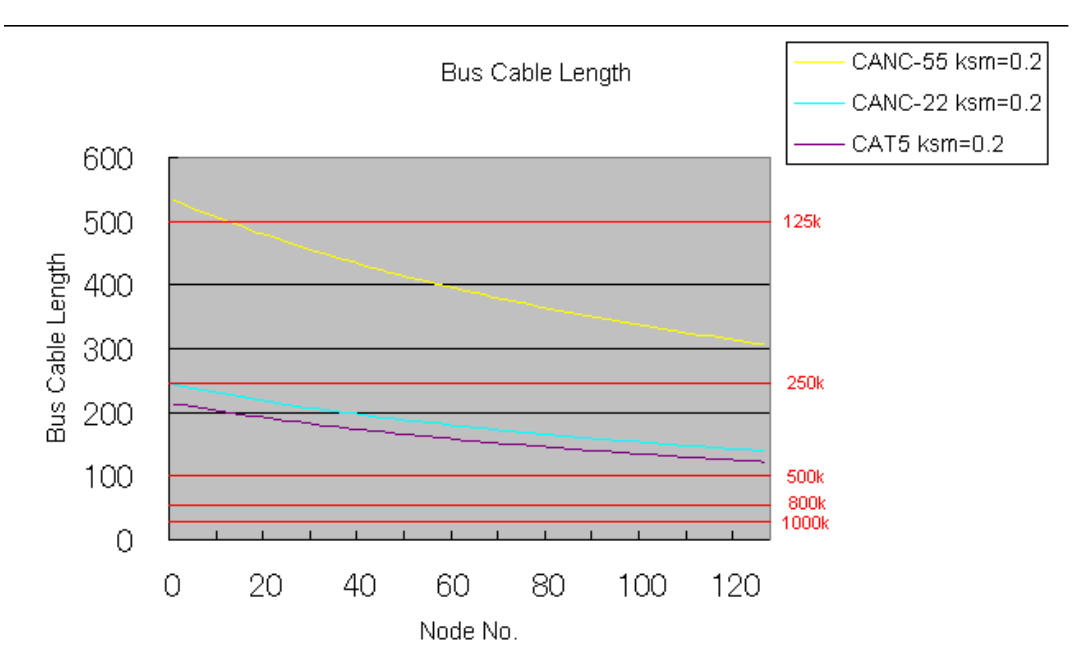

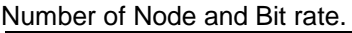

|                 | Number of node |                            |                            |                  |                |                | Lu                  | ΣLu              |  |
|-----------------|----------------|----------------------------|----------------------------|------------------|----------------|----------------|---------------------|------------------|--|
| Bit rate        | 20             | 40                         | 60                         | 80               | 100            | 120            | max                 |                  |  |
| 1M              | 25m            |                            |                            |                  |                |                | 1.5 <sub>m</sub>    | 5 <sub>m</sub>   |  |
| 800k            |                |                            | 2.5 <sub>m</sub>           | 7.5 <sub>m</sub> |                |                |                     |                  |  |
| 500k            |                |                            | 5 <sub>m</sub>             | 25m              |                |                |                     |                  |  |
| 250k            | 219m<br>(193m) | 198 <sub>m</sub><br>(174m) | 181 <sub>m</sub><br>(159m) | 160m<br>(146m)   | 154m<br>(135m) | 143m<br>(126m) | 10 <sub>m</sub>     | 50 <sub>m</sub>  |  |
| 125k            |                |                            |                            |                  |                |                | 20 <sub>m</sub>     | 100 <sub>m</sub> |  |
| 50 <sub>k</sub> |                |                            |                            |                  |                |                | 60 <sub>m</sub>     | 350 <sub>m</sub> |  |
| 20 <sub>k</sub> |                |                            |                            |                  |                |                | 150 <sub>m</sub> *1 | 750m             |  |
| 10k             |                |                            |                            |                  |                |                | 300 <sub>m</sub> *1 | 1500m            |  |

CANC-22 (CAT5) cable

\*1: Limited by Number of node

## **3.9. Example of SCAN time**

Below table is the recommended scan time depend on the number of the drive and the baud rate.

1 unit : Tx 8byte(4word) / Rx 8byte(4word) ・・・ total 129bit (include stub 5 bits)

Delay: 3.5ms

Margin: 80%

SCAN time (ms)

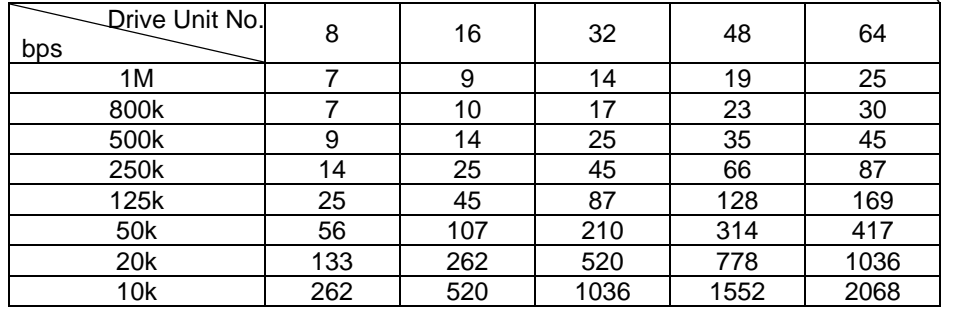

Time = (No of bit) x (No of Drive unit) x (No. of PDO) / (baud rate) / (margin)+delay+@

Ex. 1Mbps, 1TPDO, 1RPDO, 80%, 3.5ms delay

Time = 129bit x 64unit x 2PDO / (1e6) / (80%/100) +3.5ms+@

= 25ms

# **4. Parameters**

## **4.1. Command and Freq. Reference setting**

Set up the parameters as follows when command via CiA402 drive profile. From CANopen network, the parameters can be commanded directory. The latest commanded parameters are activated when same run command / frequency reference command.

Refer to the below table and the figurer and the capture ["3.5](#page-10-0) [Command & Setpoint selection \(Local/Remote\)"](#page-10-0).

#### [VF-S15]

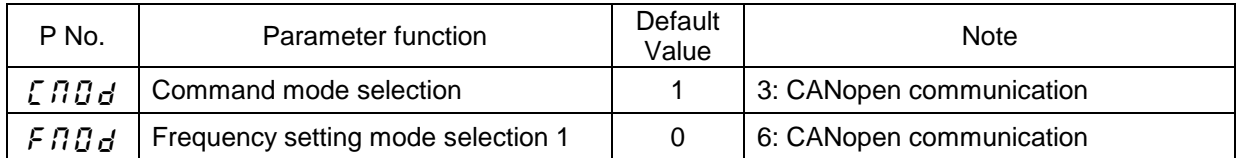

[VF-AS3]

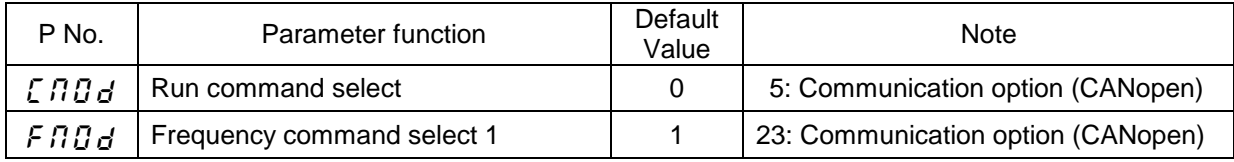

### **Example: VF-S15**

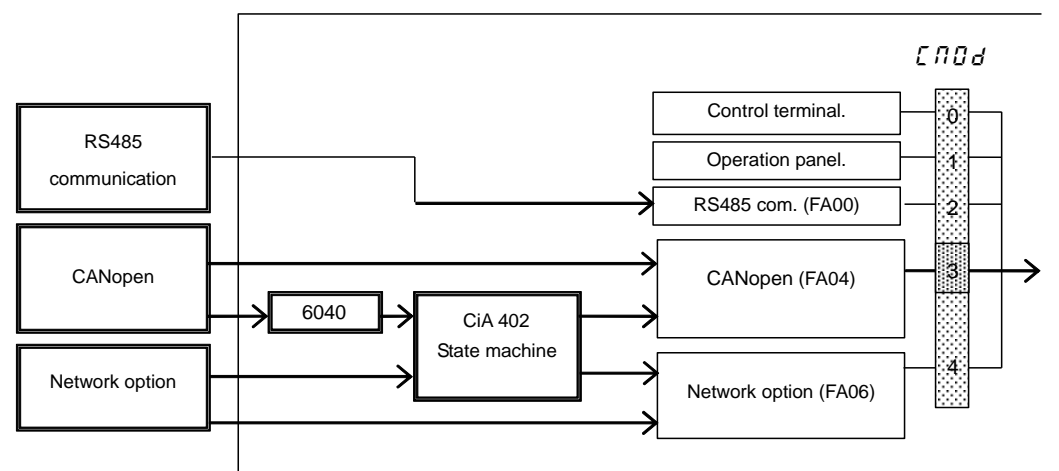

**Example: VF-AS3**

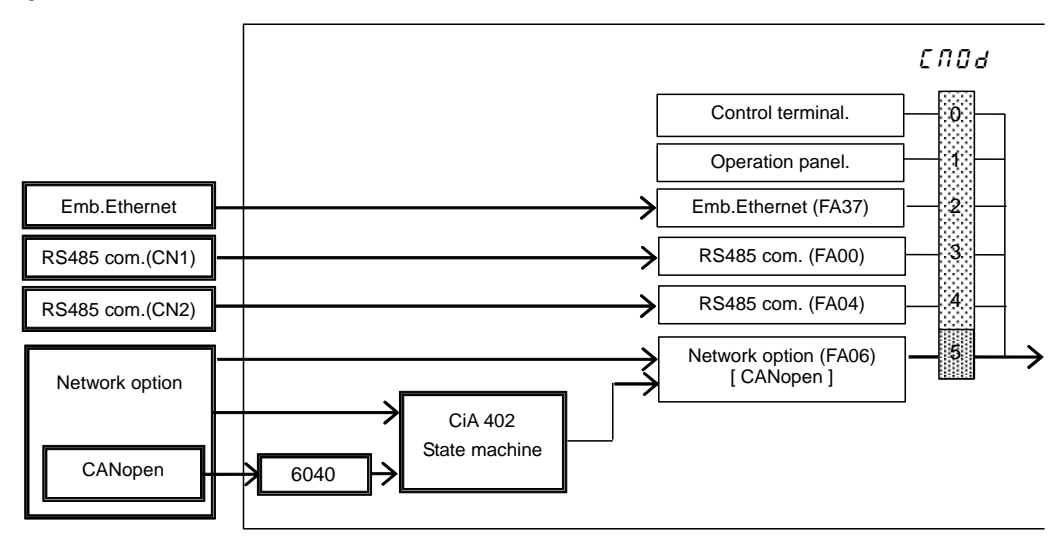

**Figure 1 Command source**

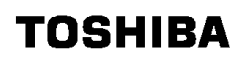

**Example: VF-S15**

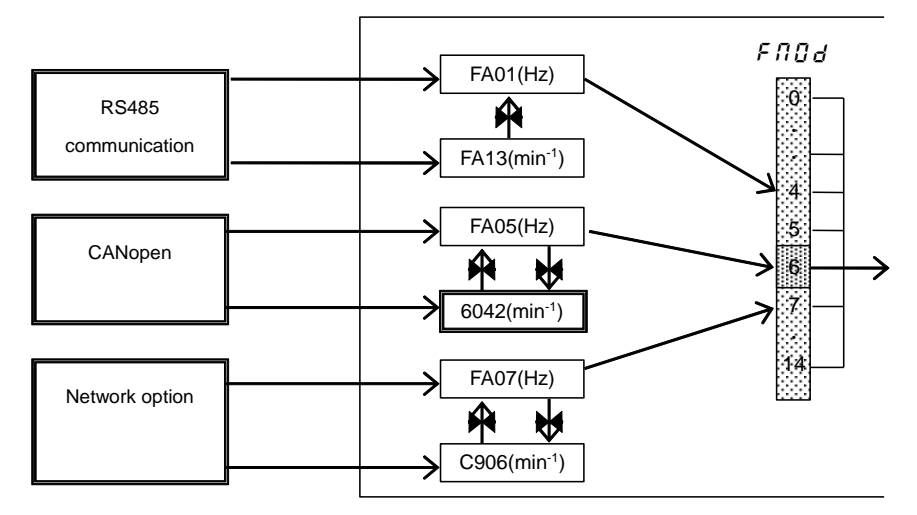

### **Example: VF-AS3**

.

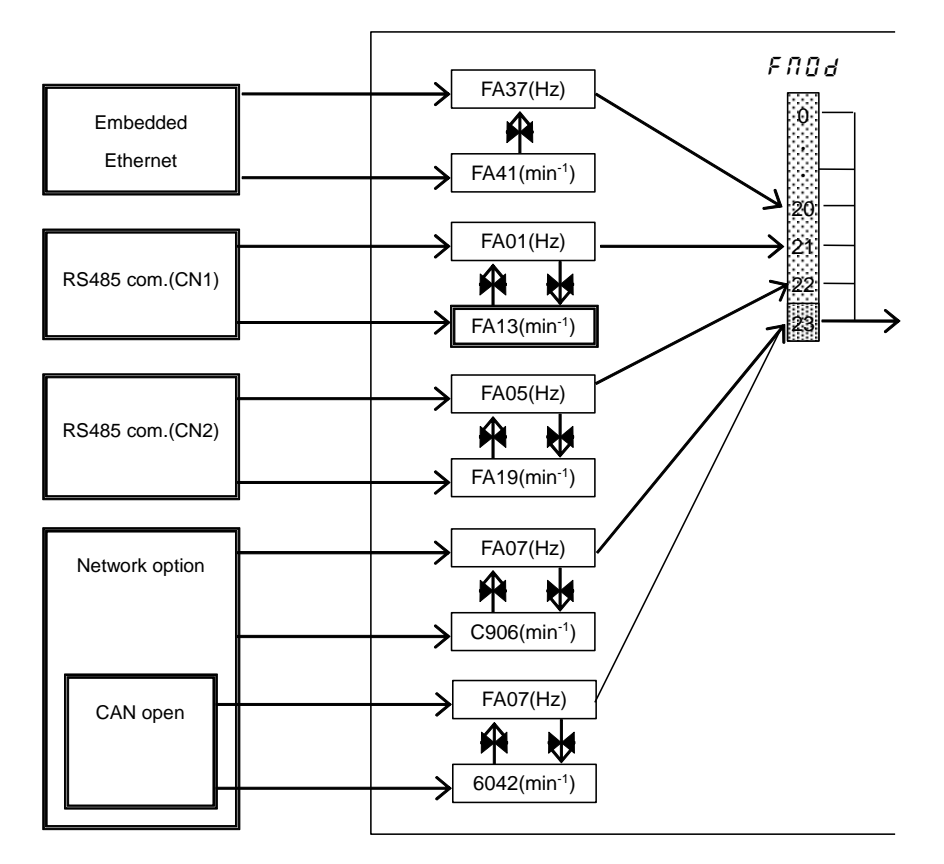

#### **Figure 2 Frequency reference command source**

## **4.2. Communication parameters**

Set up the parameters before the communication is started. The parameters with hatching are communication profile. Normally, these parameters are downloaded by SDO sever object. Refer to ["5.1Communication Profile \(DS 301\)"](#page-19-0).

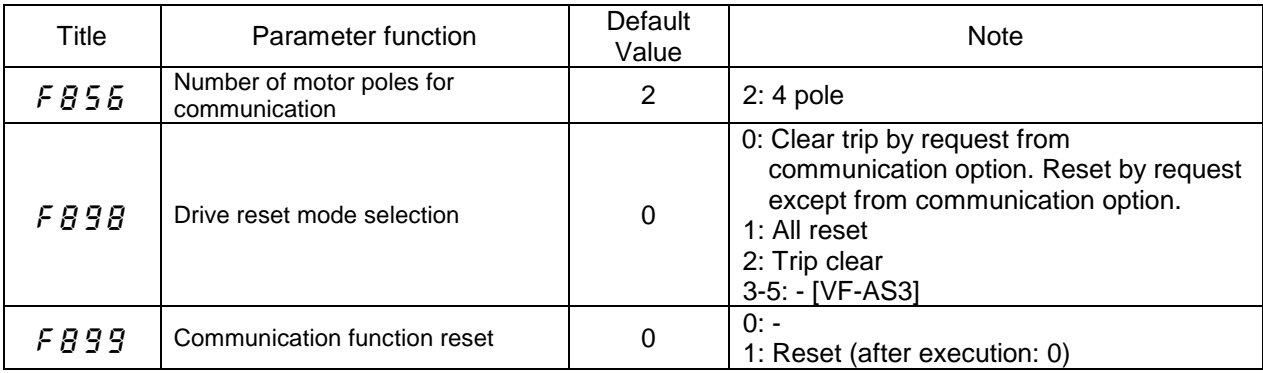

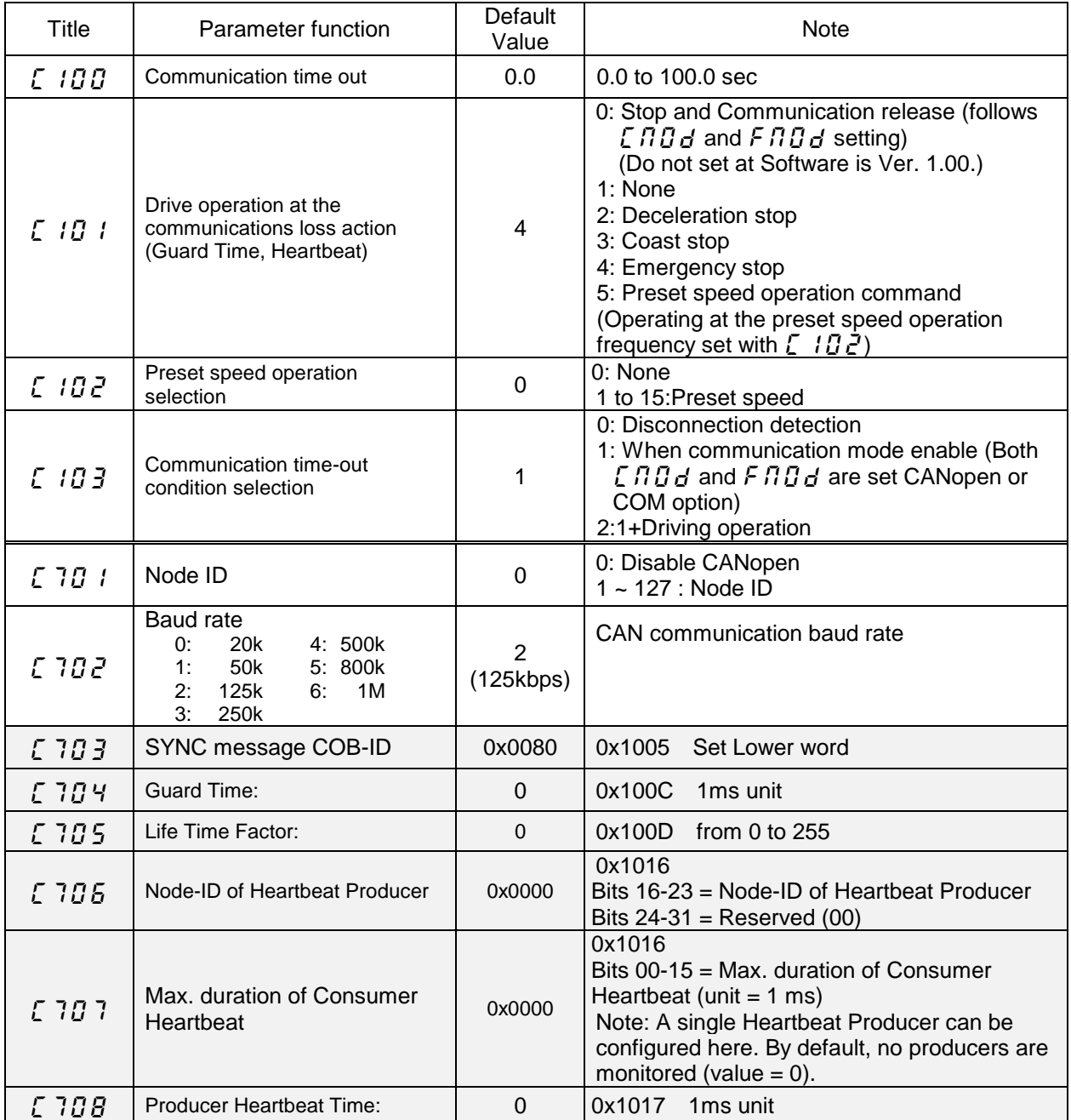

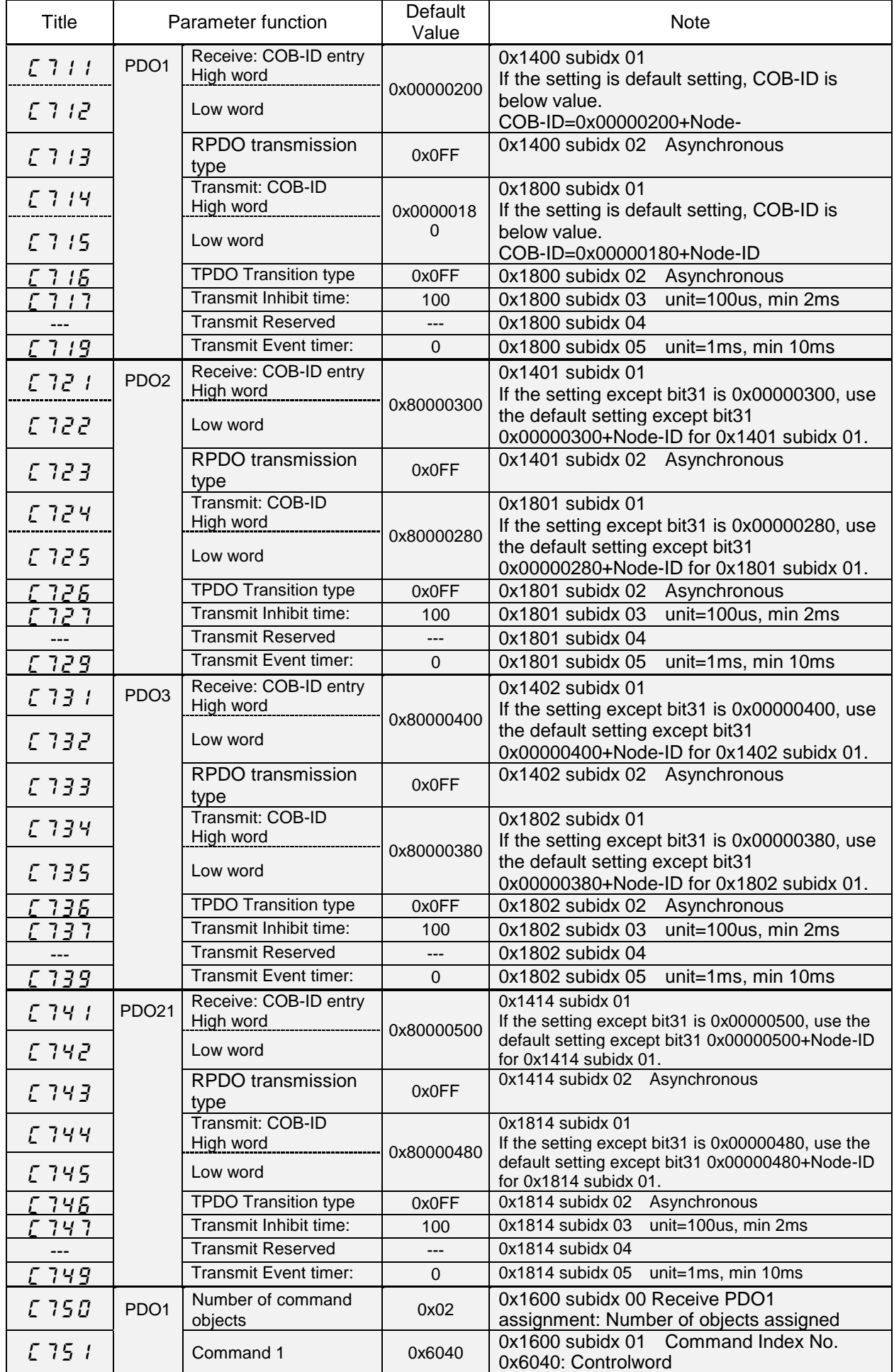

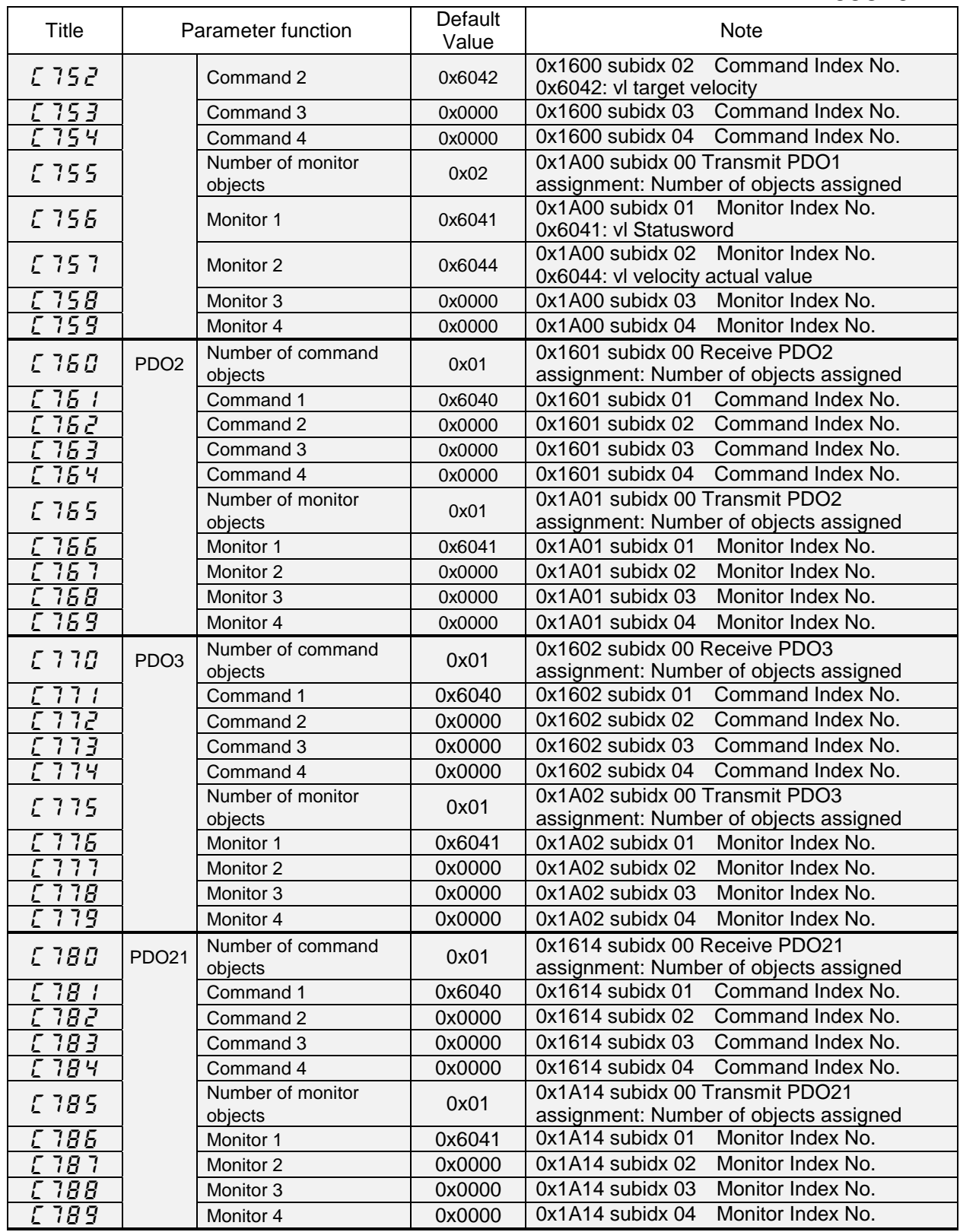

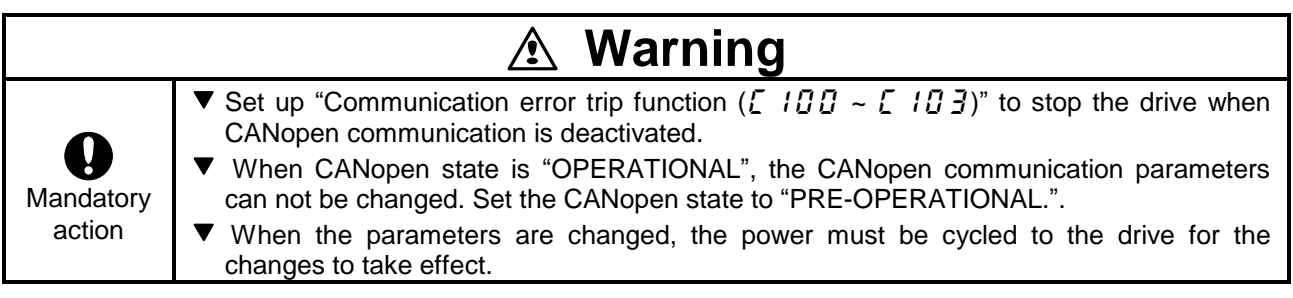

# **5. Communication Object**

Object dictionary has mainly 3 object set.

- ・Communication profile area (Index 0x1000 to 0x1FFF)
- ・Manufacturer specific profile area (Index 0x2000 to 0x5FFF)
- ・CiA402 drive profile area (Index 0x6000 to 0x9FFF)

## <span id="page-19-0"></span>**5.1. Communication Profile (DS 301)**

## **5.1.1. Communication Profile (0x1000 to 0x1018)**

These object are CANopen communication configuration settings for example Node-ID etc.. These communication profile object can not be mapped into PDO.

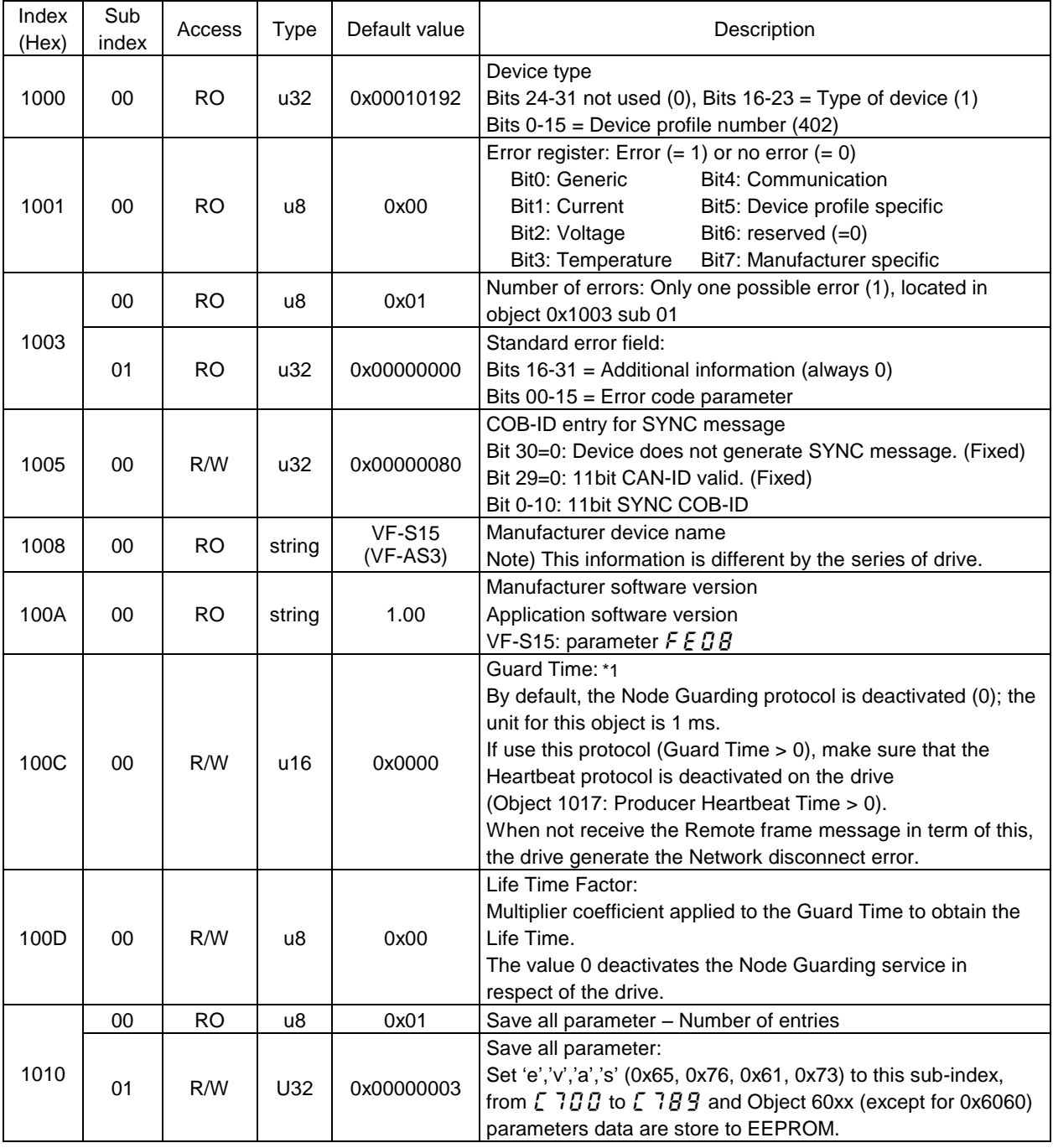

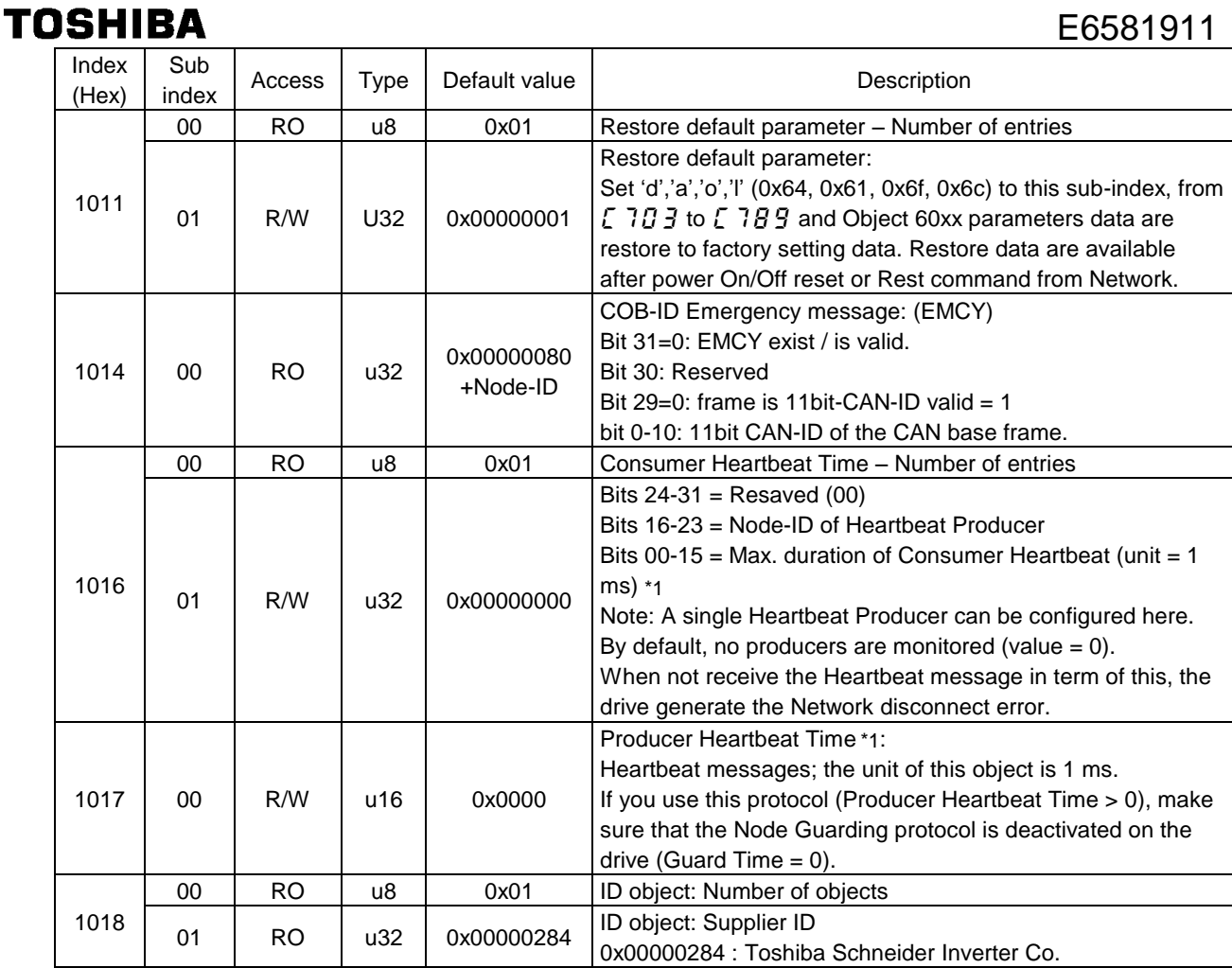

\*1: If VF-AS3 is used, the upper value is 0x7FFF.

## **5.1.2. SDO sever object**

SDO COB-ID object type is only read.

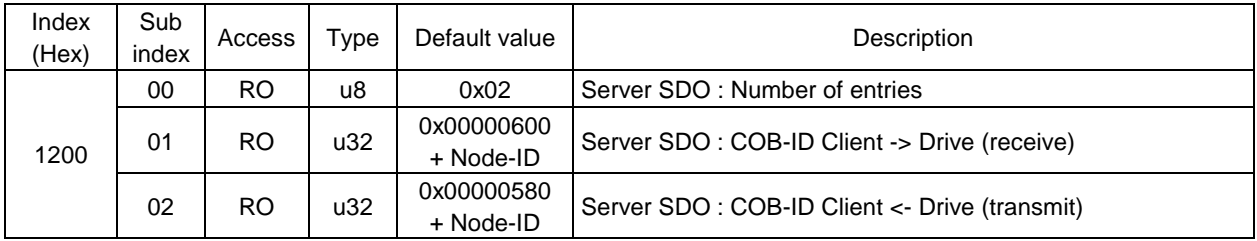

# **5.1.3. PDO object**

PDO1 to PDO3 and PDO21.

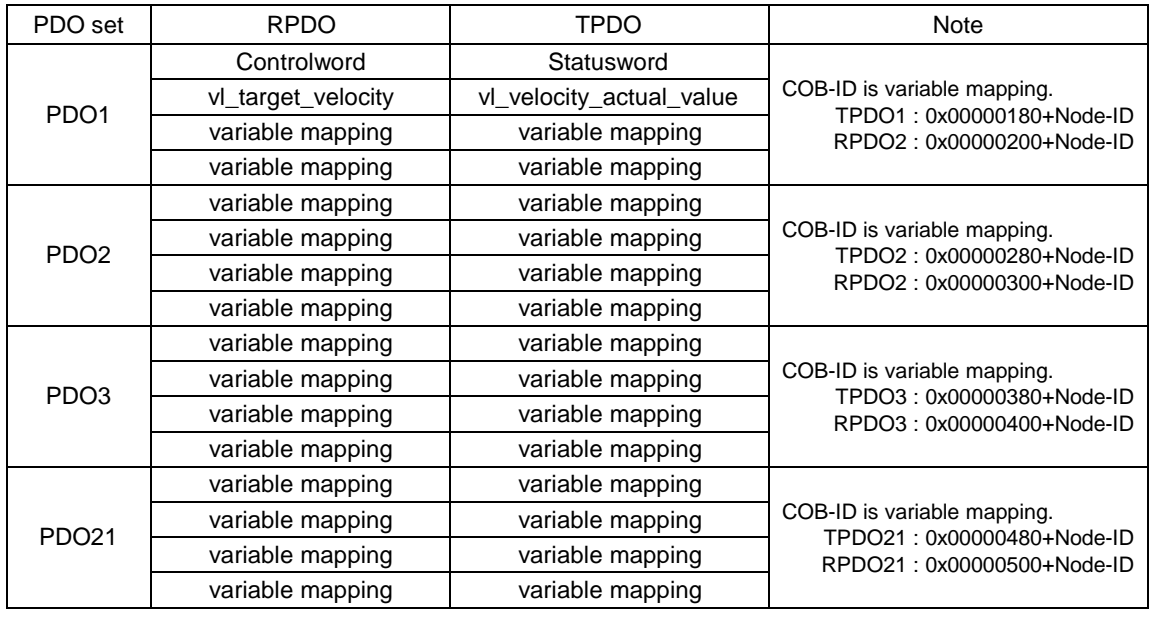

## **5.1.4. RPDO object**

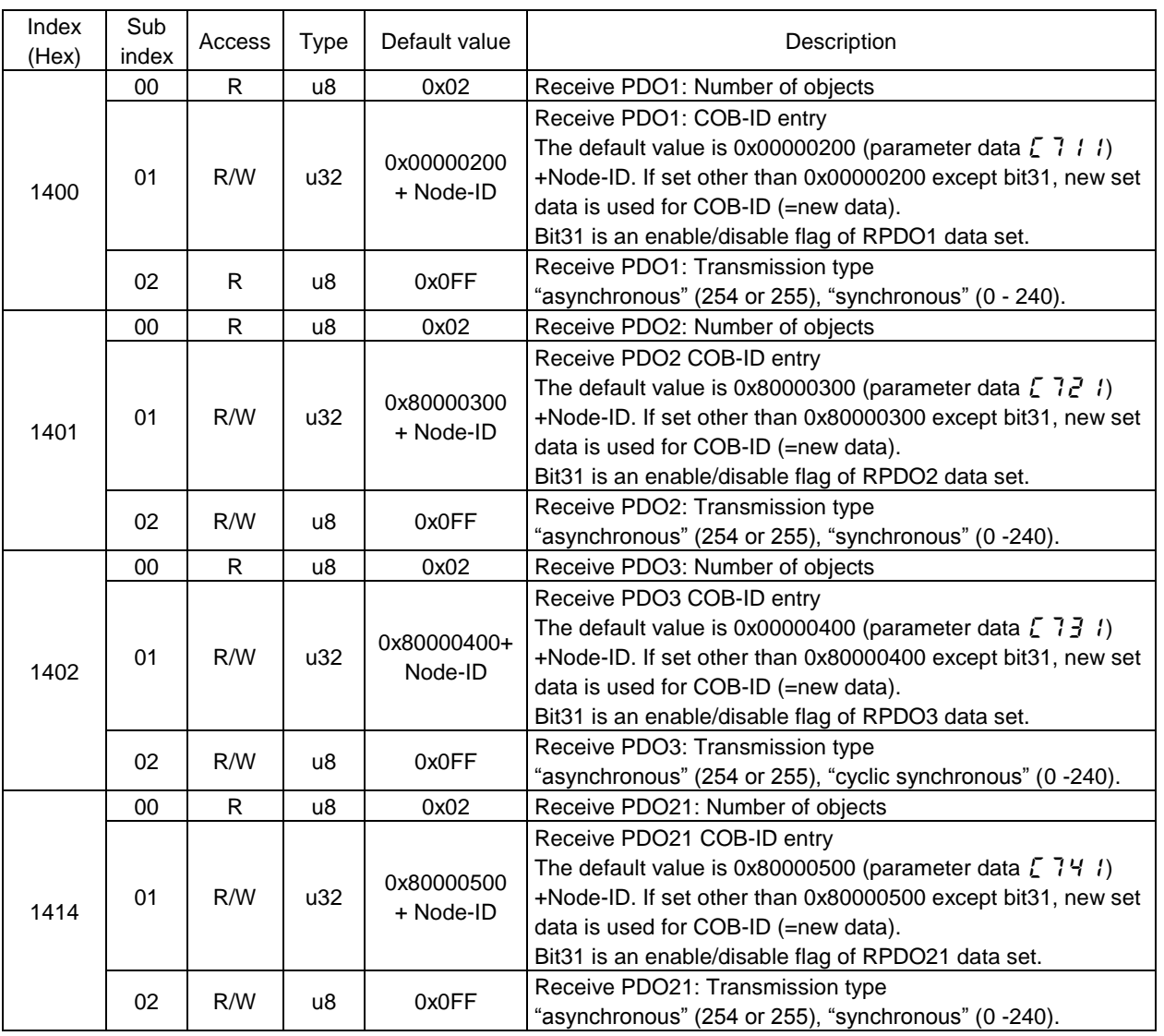

## E6581911

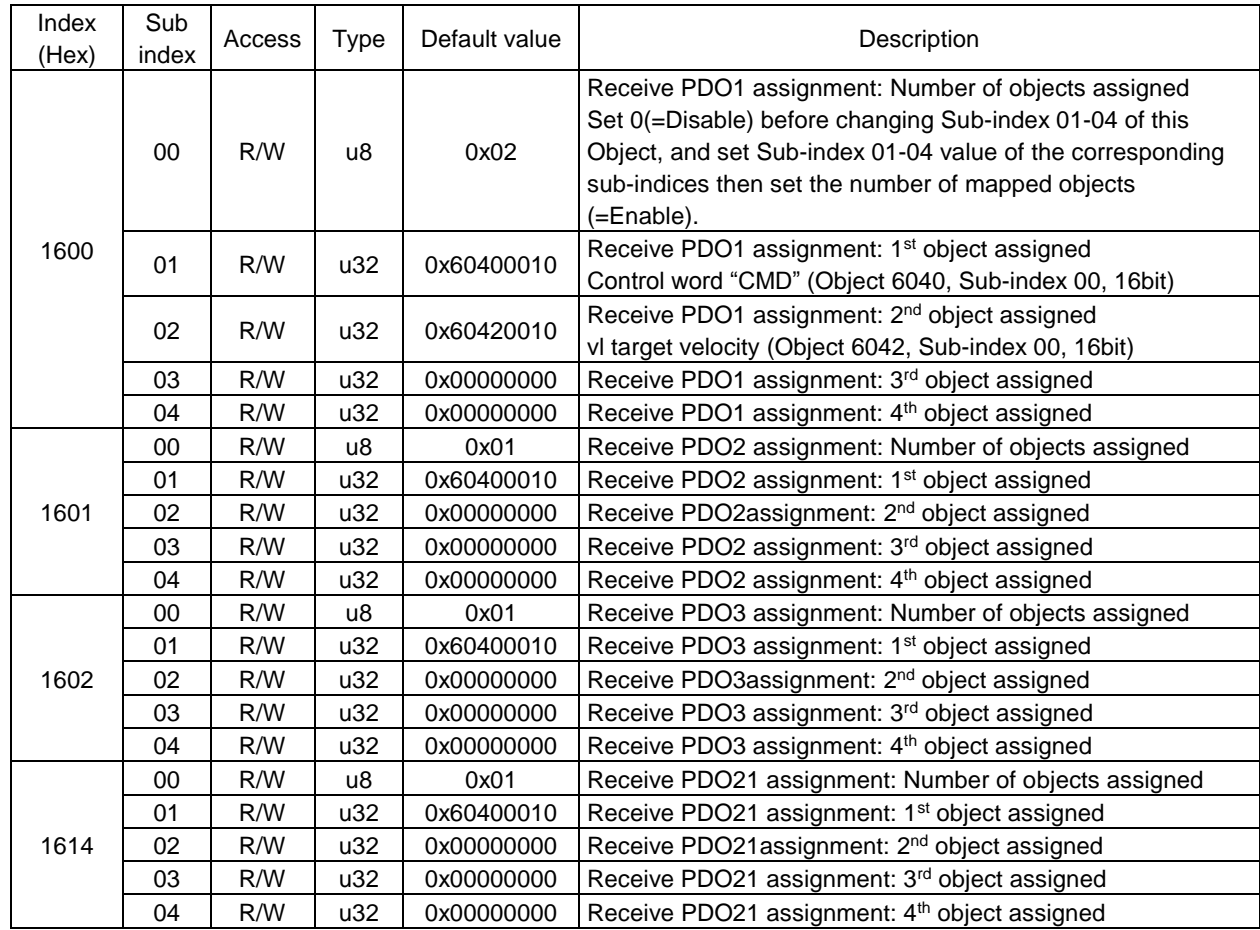

**TOSHIBA** 

## **5.1.5. TPDO object**

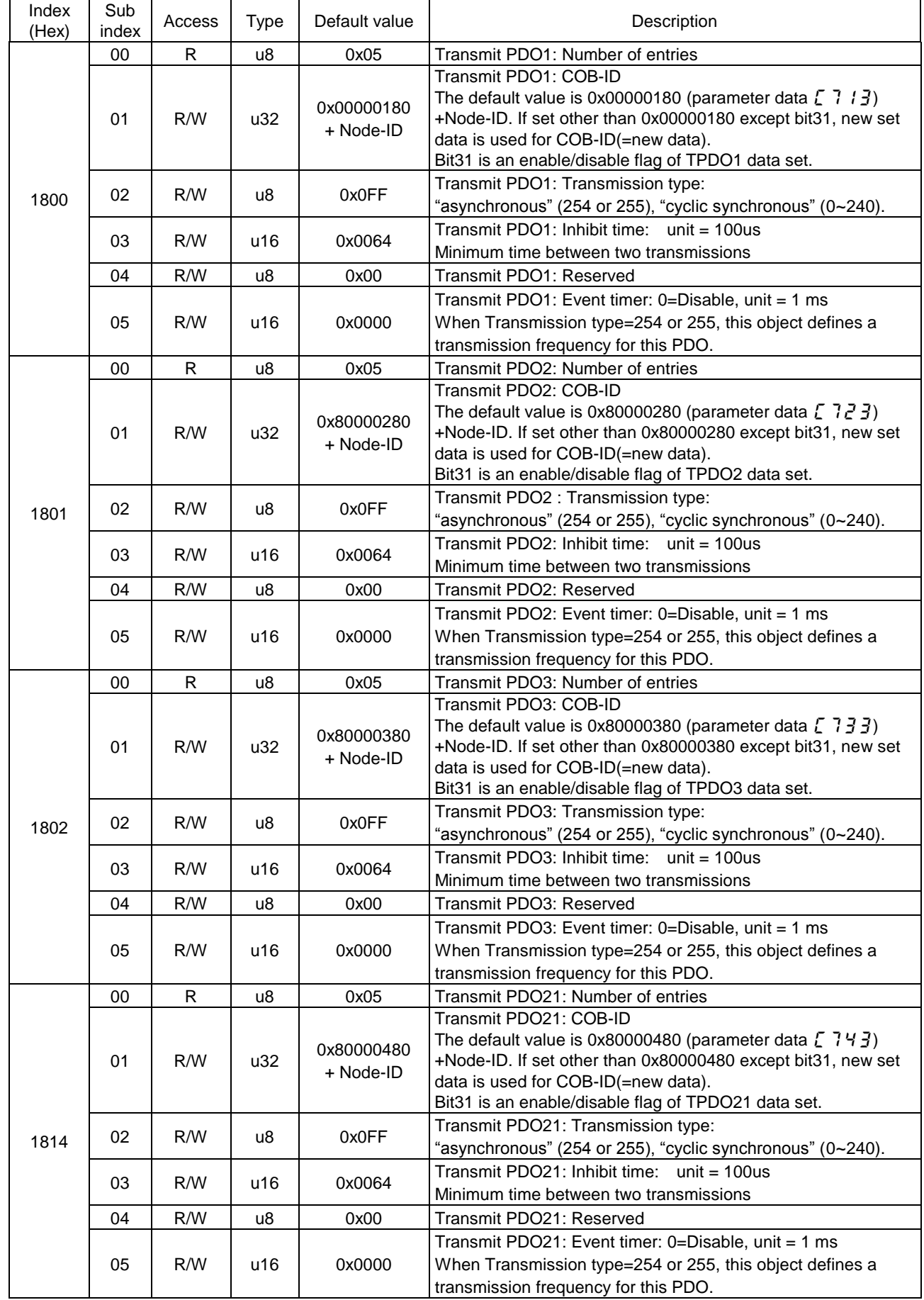

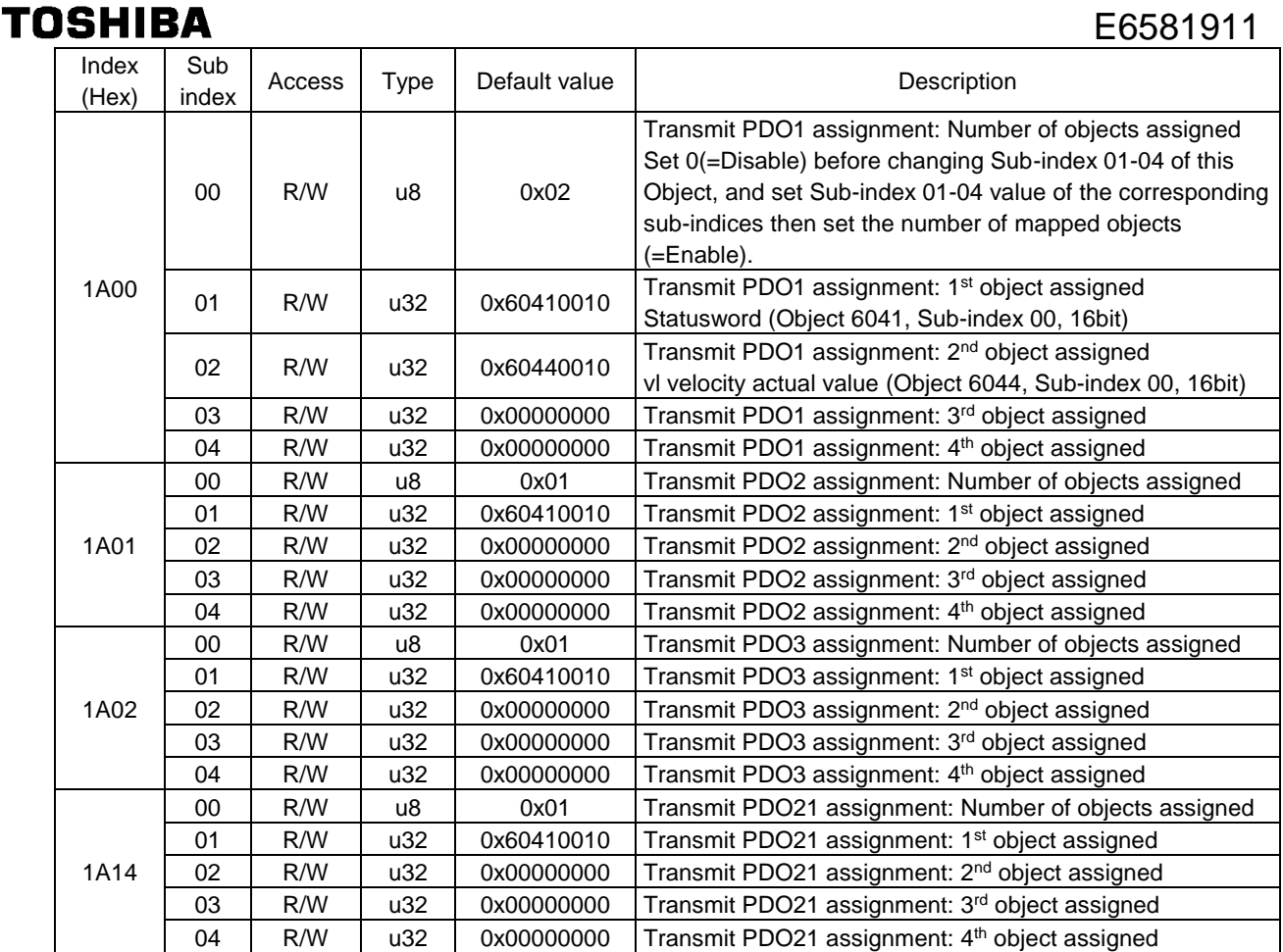

# <span id="page-24-0"></span>**5.2. Manufacturer specific profile**

All of the parameters are defined as manufacturer specific objects.

Each parameter of inverter can be assigned to each Index No. per following table.

For example, the Comm.No.0x0100 (Title:  $F$   $I\bar{I}I\bar{I}$ ) is defined as Index No.0x2100.

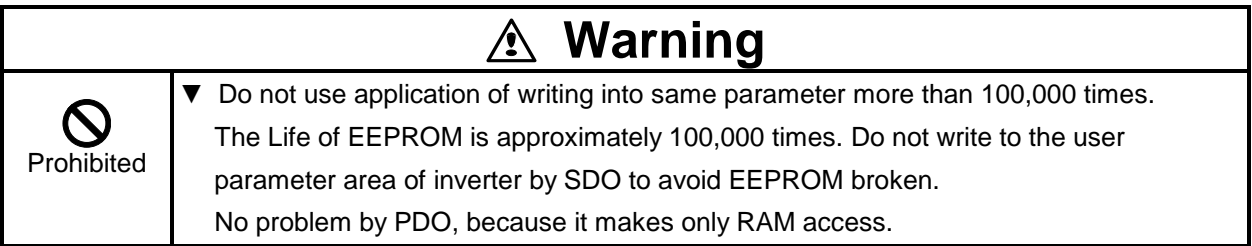

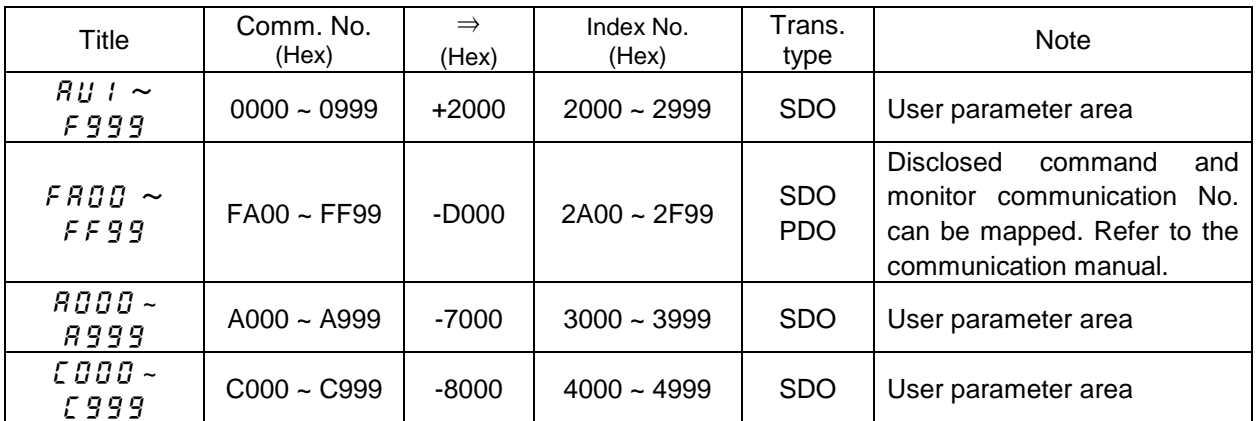

## **5.3. Device Profile (CiA402)**

VF-S15 / VF-AS3 supports CiA402 drives and motion control device profile, velocity mode objects.

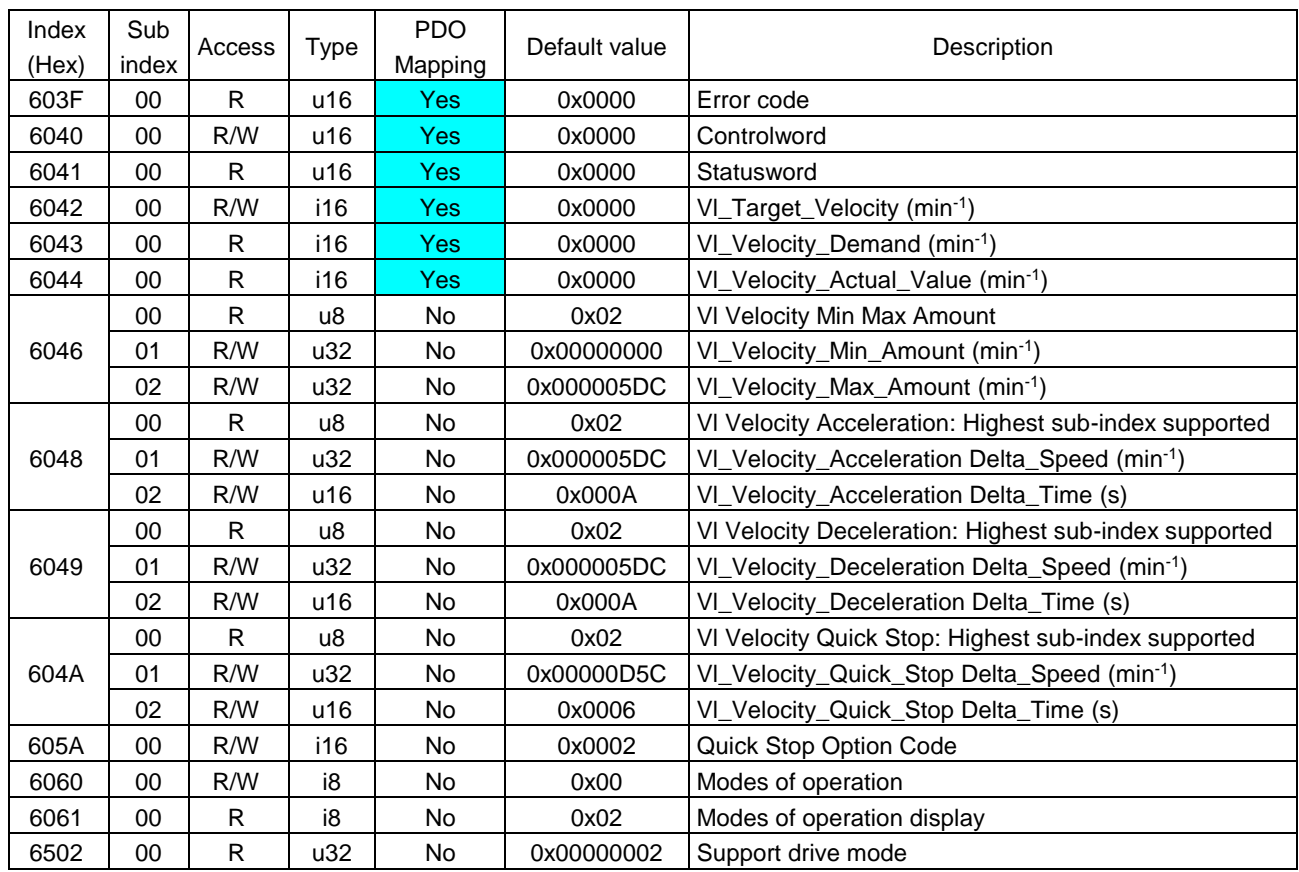

# **6. Running by CiA402 drive profile**

Using CiA402 drive profile, form CANopen network, the drive can be controlled. When using the drive profile command, please set the command mode selection to CANopen ( $[ABd=\frac{3}{5}$ [VF-S15],  $5$ [VF-AS3]), Frequency setting mode selection 1 to CANopen (F  $\Pi \Pi d = 6$  [VF-S15],  $\bar{c}$  3 [VF-AS3]) and Number of motor poles for communication ( $\cancel{F}B5\cancel{5}$ ) parameters. It needs to set only one time at first setting.

# **Warning**

Mandatory action

 $\Psi$  If use and set RS485 communication command parameter, the infinite state machine of drive profile can not work expected behavior and may be damage the drive or cause danger. So when use RS485 command parameter, do not access the drive object profile.

## **6.1. CiA402 drive profile**

Below figure describes the object relation. See ["8.Example communication"](#page-41-0) for the running.

### **Control diagram:**

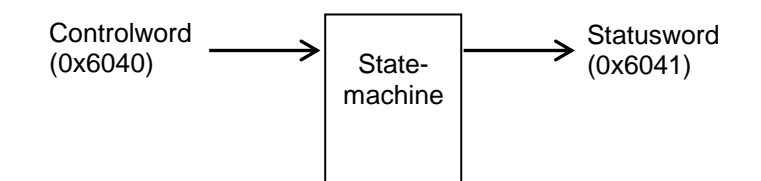

### **Simplified diagram of speed control in "Velocity" mode:**

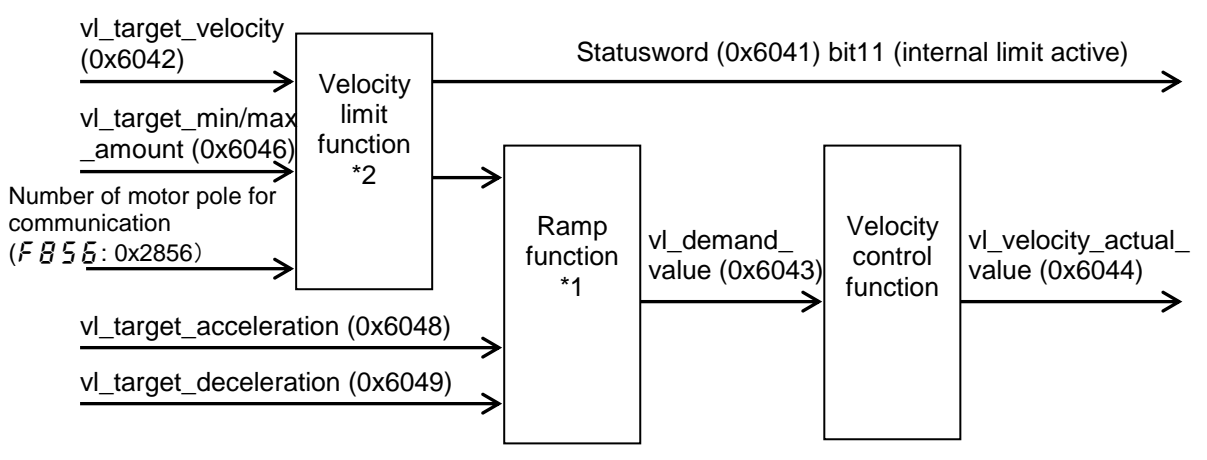

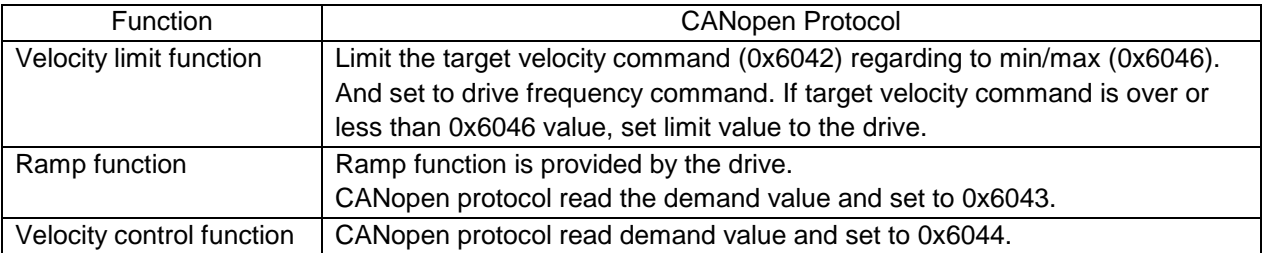

- \*1: Do not change the acceleration/deceleration time unit (parameter  $F\cdot 5$   $19$ ), if change the parameter, the setting value range will be different from above range. In this case, set 0(Linear) to acceleration/ deceleration 1 pattern ( $F\subseteq \mathbb{Z}$ : 0x2502). (S-pattern isn't supported.)
- <span id="page-26-0"></span>\*2: Set Maximum frequency (FH) to the right max value. See "6.1.7.Object 0x6046: vl velocity min max [amount"](#page-32-0) for the detailed information.

## <span id="page-27-0"></span>**6.1.1. Object 0x603F: Error Code**

Below table describes the relations of the error code and drive error.

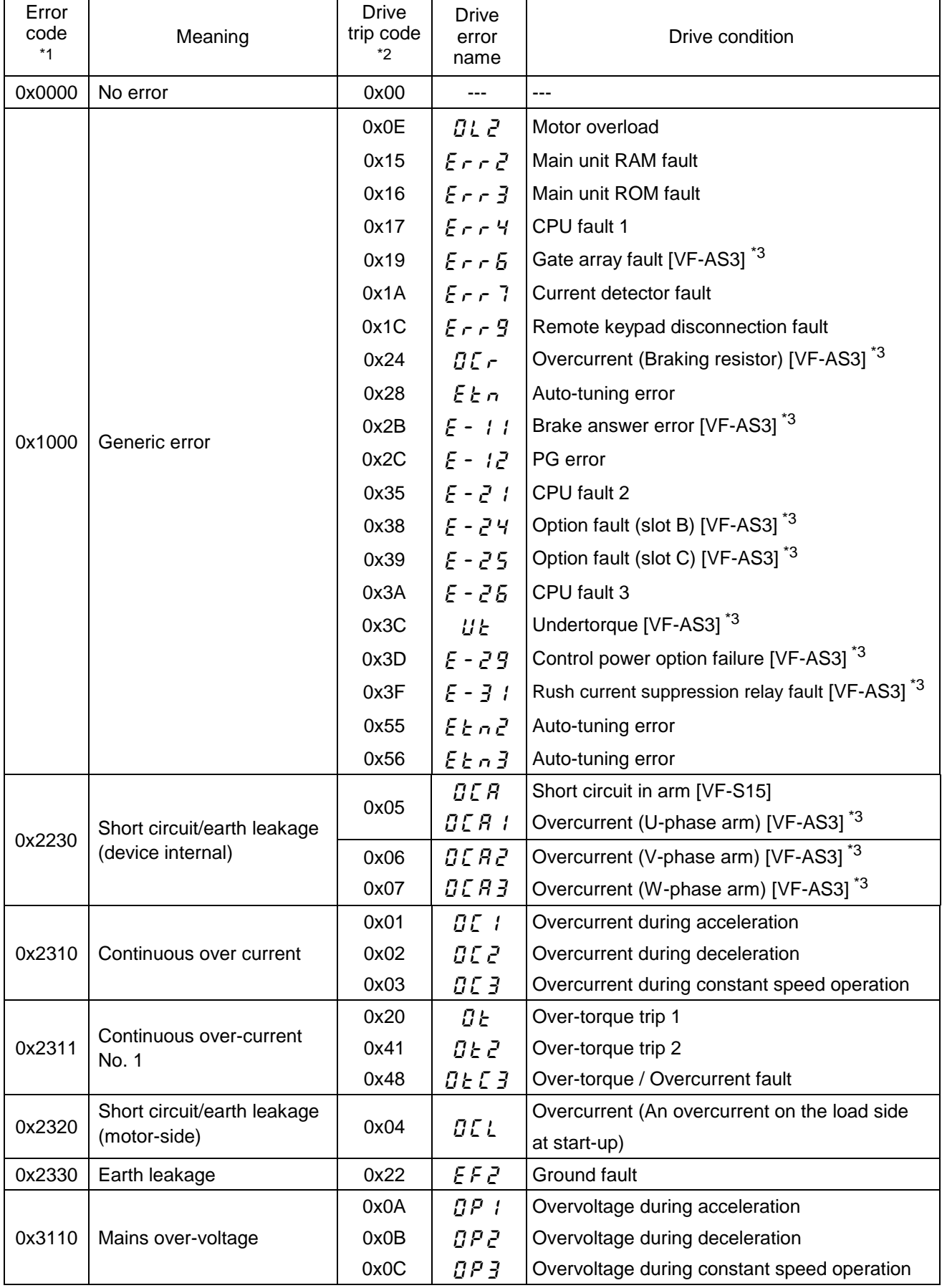

## E6581911

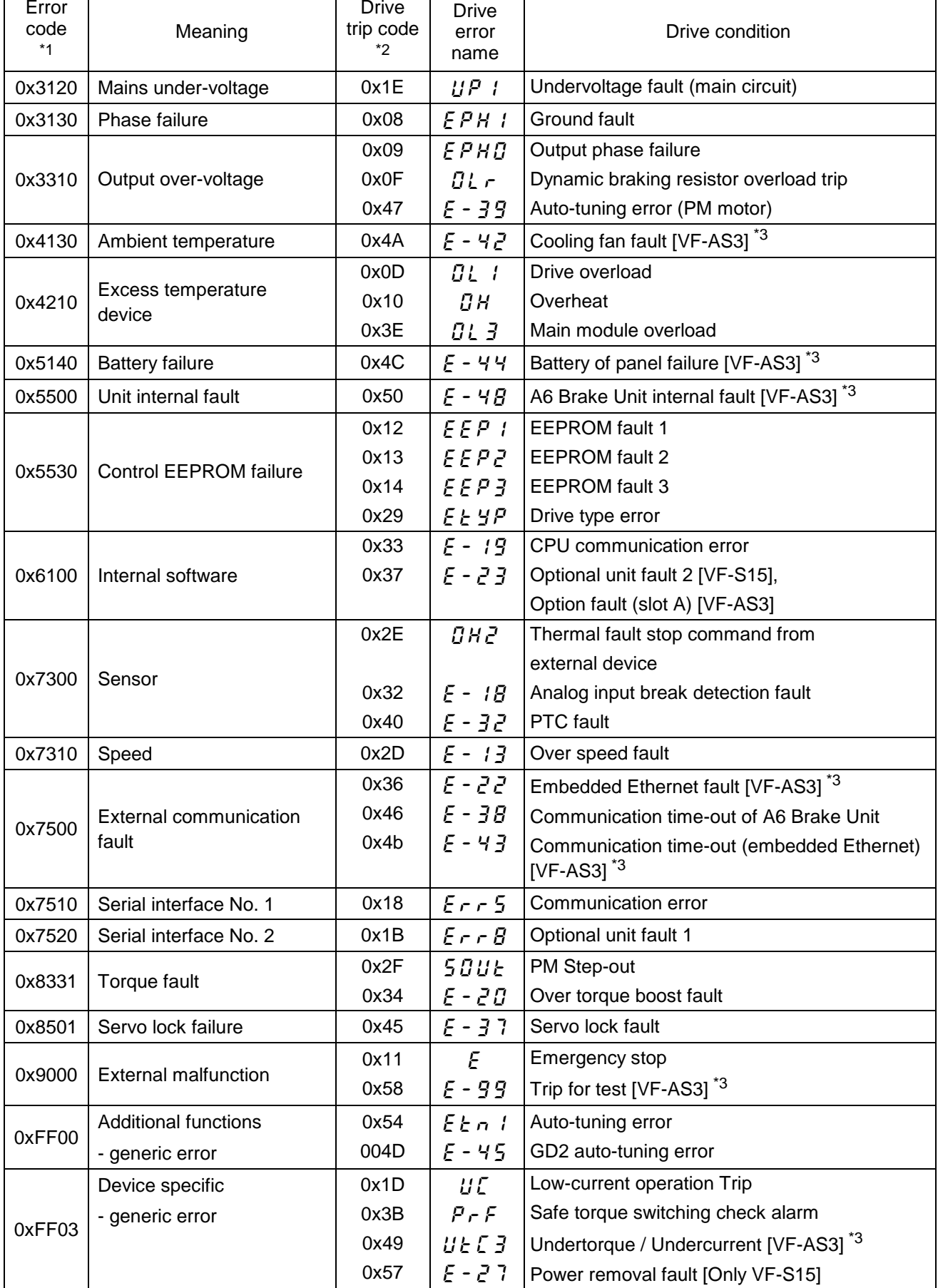

\*1: Error code: same information as lower 16-bit of the pre-defined error code field (1003h sub-index 01h)

\*2: Drive trip code: Drive internal error code

\*3: These errors are for VF-AS3.

### **6.1.2. Object 0x6040: Controlword**

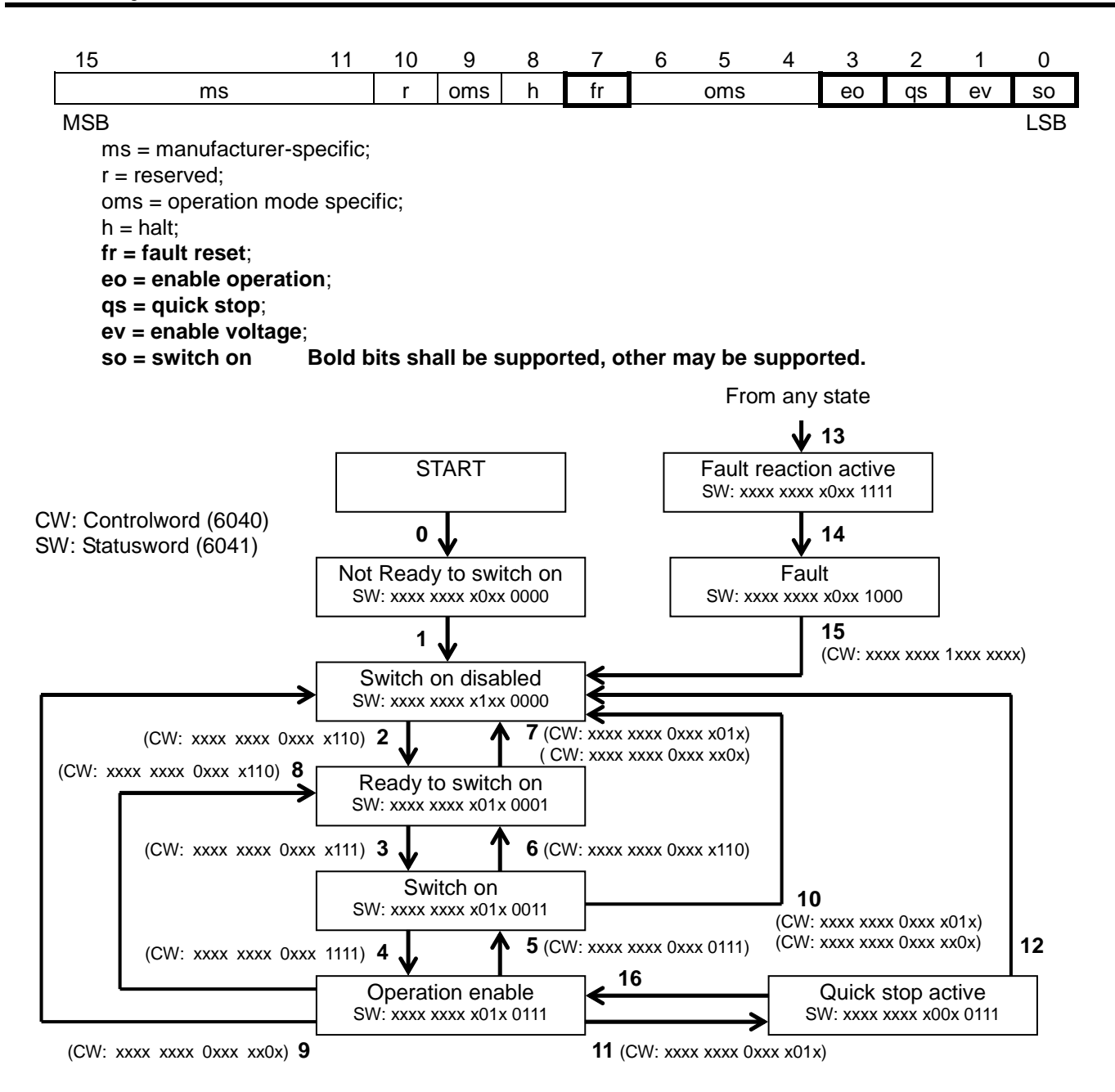

#### Command coding (CiA DS402-2 DSP V3.0 Table 27)

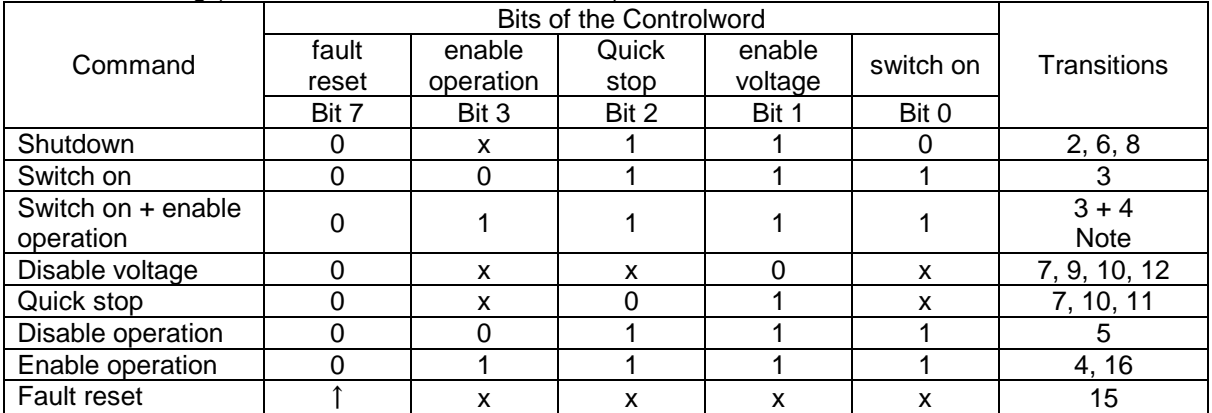

NOTE Automatic transition to Enable operation state after executing SWITCHED ON state functionality. When detects main power loss or not release main power loss in 3 sec after change to "Switch on state", the state is changed to "Switch on disable".

Transition events and action (CiA DS402-2 DSP V3.0 Table 26)

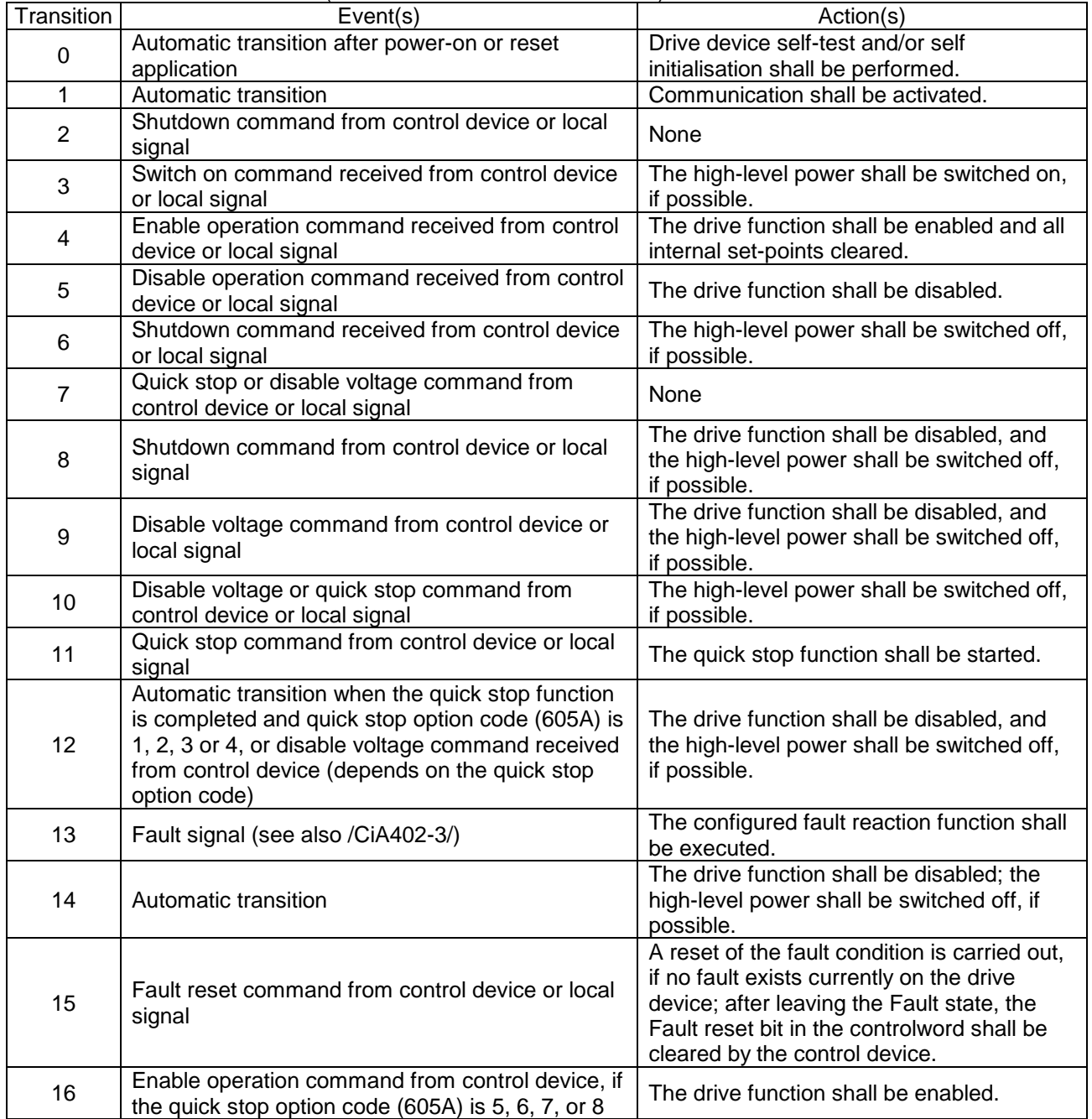

### **6.1.3. Object 0x6041: Statusword**

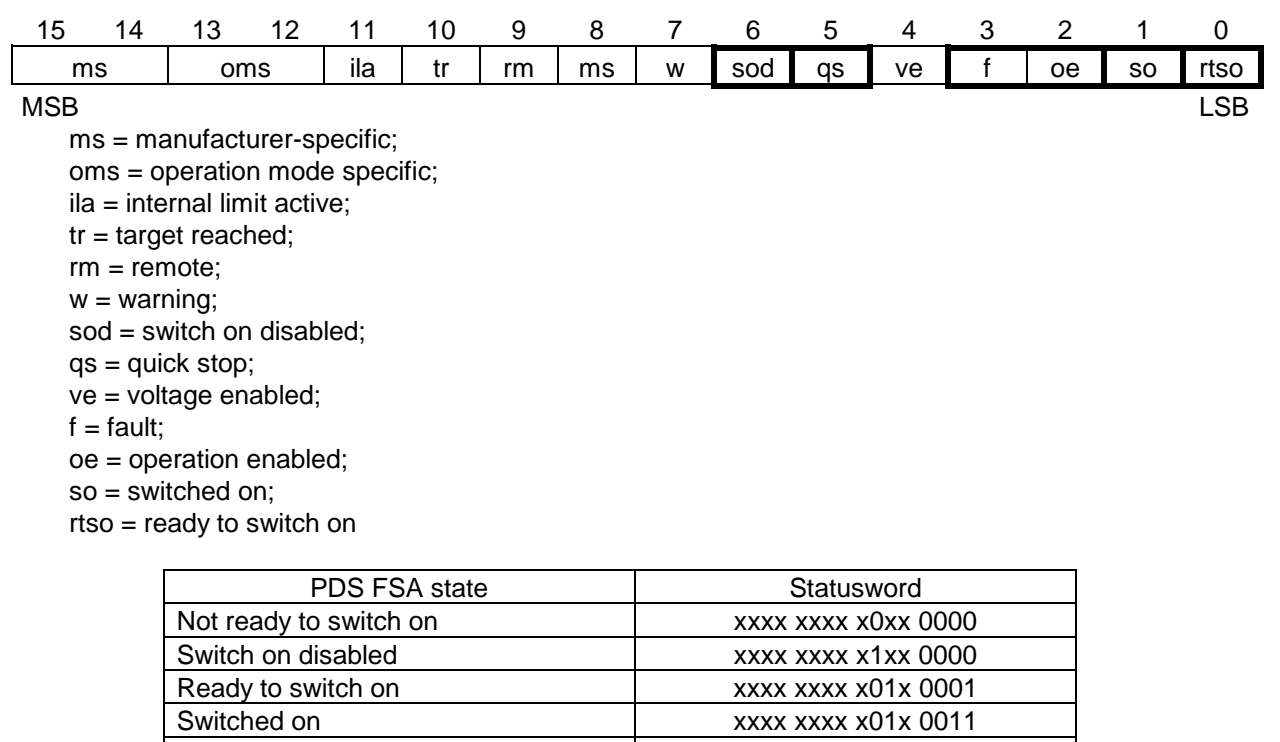

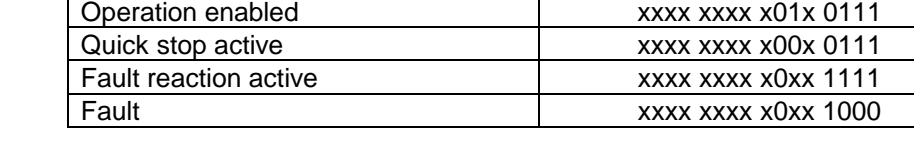

### **6.1.4. Object 0x6042: vl\_target\_velocity**

This object shall indicate the required velocity of the system. The value is given in revolutions per minute (min-1 ). Positive value indicates forward direction and negative value indicates reverse direction. At changing to "Operation enable" state, this target velocity is cleared. So set this target velocity data after change the state to "Operation enable".

### **6.1.5. Object 0x6043: vl\_velocity\_demand**

This object provides the instantaneous velocity generated by the ramp function. It is an internal object of the drive device. The value is given in the same unit as the vl target velocity. Positive value indicates forward direction and negative value indicates reverse direction.

### **6.1.6. Object 0x6044: vl\_velocity\_actual\_value**

This object provides the velocity at the motor spindle or load. Depending on the implementation (simple drive device, without sensor, with sensor, etc.), the drive provides the appropriate image of the actual velocity (velocity demand, velocity control effort, calculated velocity, measured velocity).

The value is given in the same unit as the vl\_target\_velocity. A positive value indicates forward direction and negative value indicates reverse direction.

### <span id="page-32-0"></span>**6.1.7. Object 0x6046: vl\_velocity\_min\_max\_amount**

This object indicates the configured minimum and maximum amount of velocity (unit min-1 ). The vl\_velocity\_max amount sub-object is mapped internally to the vl\_velocity\_max positive and vl\_velocity\_max negative value. The vl\_velocity\_min amount sub-object is mapped internally to the vl\_velocity\_min positive and vl\_velocity\_min negative value.

At initial configuration, the Upper limit frequency ( $\mathcal{U}\mathcal{L}$ ) and Lower limit frequency ( $\mathcal{L}\mathcal{L}$ ) of the drive may be not same value with Object 0x6046 setting value. And when change the Upper limit frequency and the lower limit frequency of the drive parameter, Object 0x6046 value is different with the drive parameters. To correspond these limit value, set Object 0x6046. And if need, execute Store Parameters command (Object 0x1010) to save the parameter to EEPROM.

### **6.1.8. Object 0x6048: vl\_velocity\_acceleration**

This object indicates the configured delta speed and delta time of the slope of the acceleration ramp. Unit is  $min<sup>-1</sup>$ .

#### **[VF-S15]**

Velocity acceleration delta speed : 225 to 30,000 min-1 Velocity acceleration delta time : 0 to 3,600 s

### **[VF-AS3]**

Velocity acceleration delta speed : 225 to 32,700 min-1 Velocity acceleration delta time : 0 to 6,000 s

Note: Do not change the acceleration/deceleration time unit (parameter  $\epsilon \leq 19$ ), if change the parameter, the setting value range will be different from above range. In this case, set 0(Linear) to acceleration/ deceleration 1 pattern ( $\frac{5}{2}$  $\frac{7}{2}$ : 0x2502). (S-pattern isn't supported.)

### **6.1.9. Object 0x6049: vl\_velocity\_deceleration**

This object shall indicate the configured delta speed and delta time of the slope of the deceleration ramp. Unit is min-1 .

### **[VF-S15]**

Velocity deceleration delta speed: 225 to 30,000 min-1 Velocity deceleration delta time : 0 to 3,600 s

### **[VF-AS3]**

Velocity deceleration delta speed: 225 to 32,700 min-1 Velocity deceleration delta time : 0 to 6,000 s

Note: Do not change the acceleration/deceleration time unit (parameter  $F\bar{5}$ ,  $\bar{9}$ ), if change the parameter, the setting value range will be different from above range. In this case, set 0(Linear) to acceleration/ deceleration 1 pattern ( $F\,5B\,Z$ : 0x2502). (S-pattern isn't supported.)

### **6.1.10. Object 0x604A: vl\_velocity\_quick\_stop**

This object indicates the configured delta speed and delta time of the slope of the deceleration ramp for quick stop. Unit is min-1.

## **6.1.11. Object 0x605A: Quick stop option code**

This object shall indicate what action is performed when the quick stop function is executed. The slow down ramp is the deceleration value of the used mode of operations.

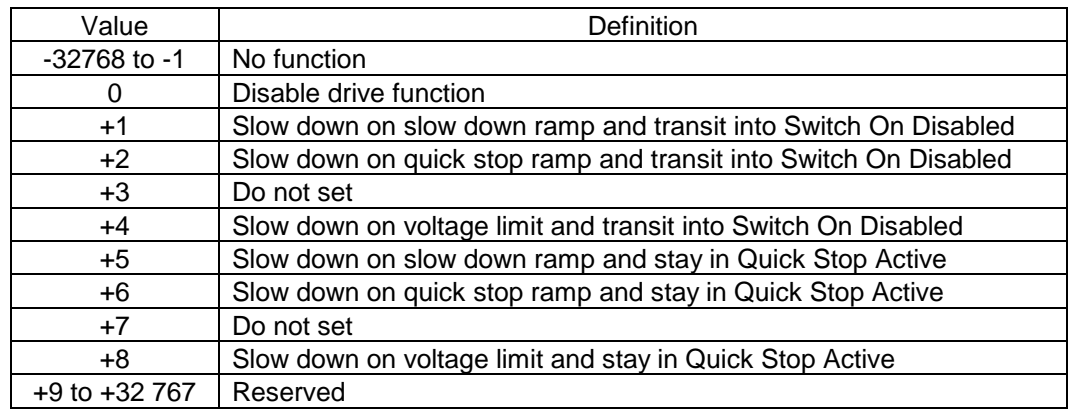

### **6.1.12. Object 0x6060: Modes of operation**

This object shall indicate the requested operation mode.

With the drive, only velocity mode is supported as the operation mode, therefore any request to this object would make no sense.

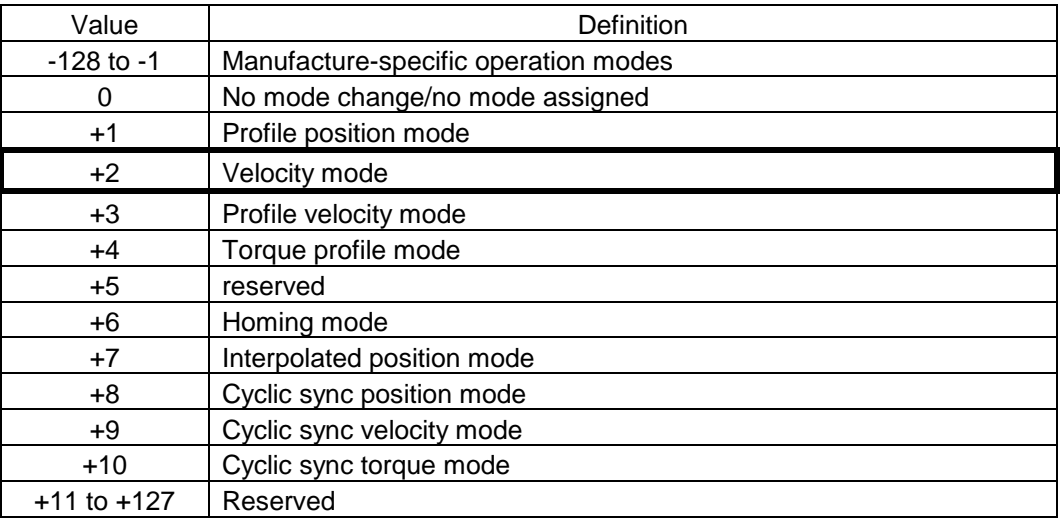

### **6.1.13. Object 0x6061: Modes of operation display**

This object shall provide the actual operation mode. With the drive, only velocity mode is supported as the operation mode, therefore only 0x02 can be displayed.

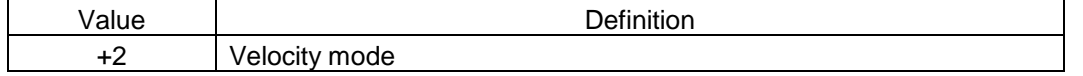

### **6.1.14. Object 0x6502: Supported drive mode**

This object shall provide the information on the supported drive mode. With the drive, only velocity mode is supported as the operation mode, therefore only 0x00000002 can be provided.

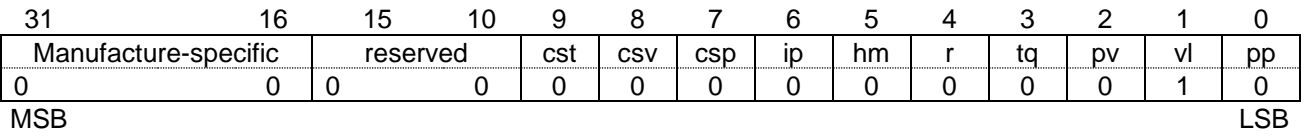

## **7.1. NMT state machine**

Below figure describes NMT state machine.

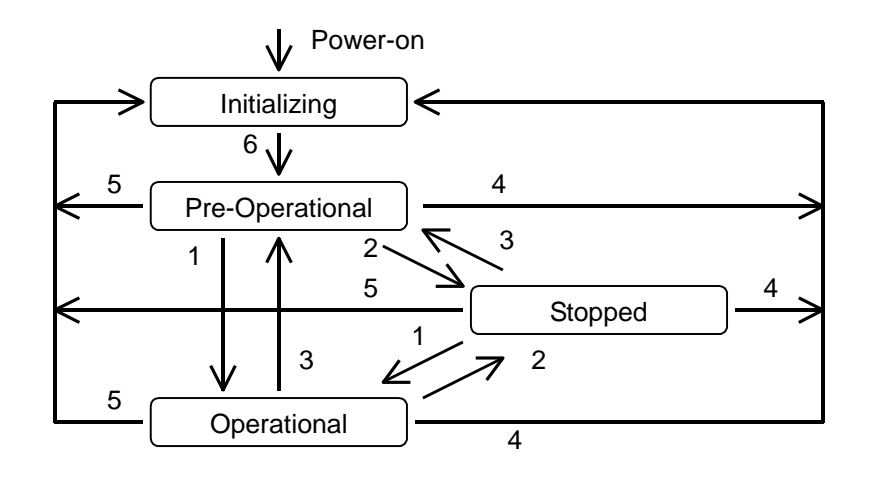

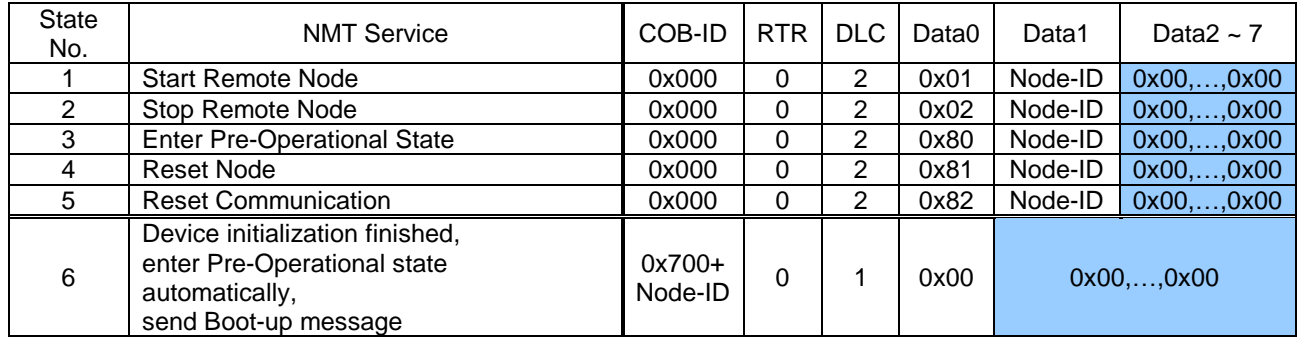

## **7.2. SDO communication**

Using SDO (Service Data Object) communication, the drive parameters and CANopen object data can be read or wrote. When write Communication profile data, please confirm the NMT state machine is Pre-Operational state.

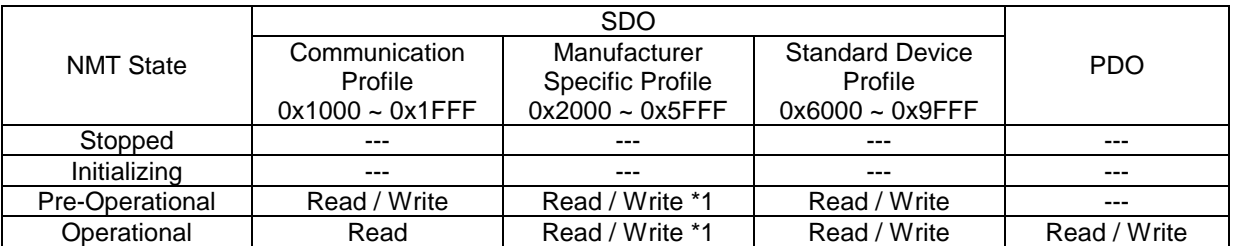

\*1: Write access is depending on each parameter.

## **7.2.1. Read object (Upload object)**

Sending below data, the object data can be read.

Send data to read object

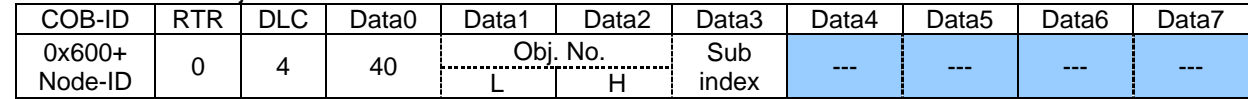

Response data for read object (byte)

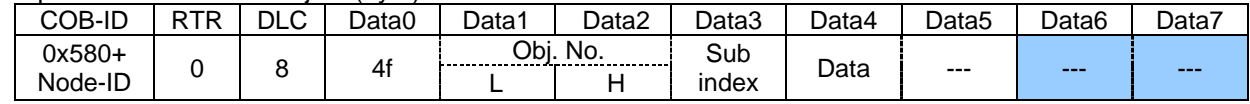

Response data for read object (word)

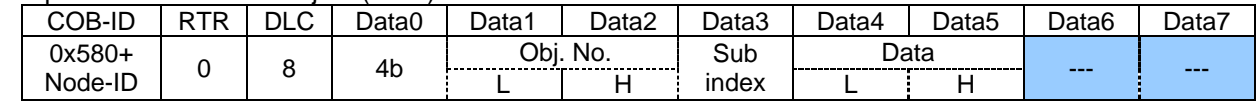

Response data for read object (long)

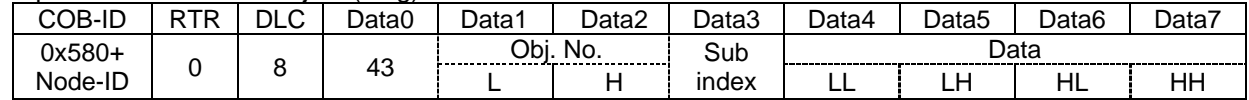

Error response (Refer to [7.2.3\)](#page-35-0)

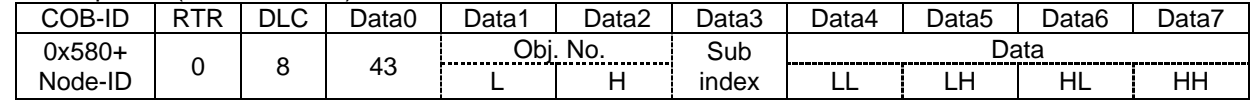

### **7.2.2. Write object (Download object)**

Sending below data, the object data can be wrote.

Send data to write object (byte)

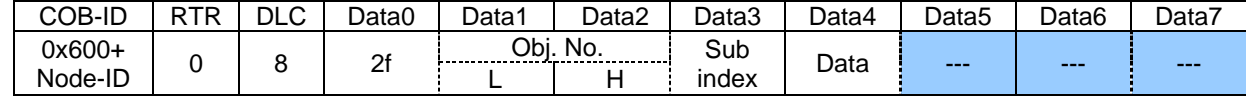

#### Send data to write object (word)

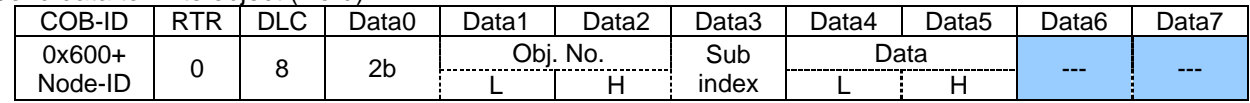

Send data to write object (long)

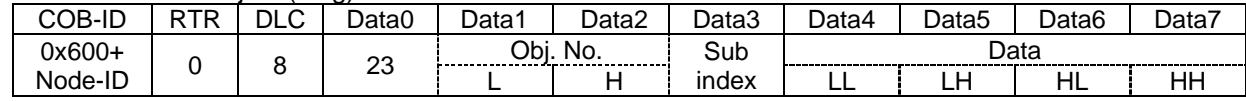

#### Response data for write object

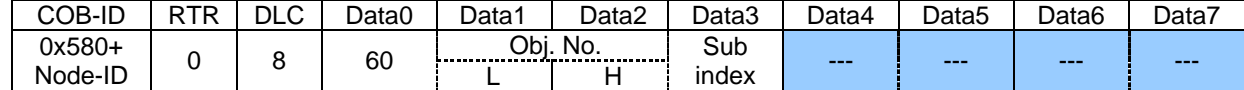

### Error response (Refer to [7.2.3\)](#page-35-0)

<span id="page-35-0"></span>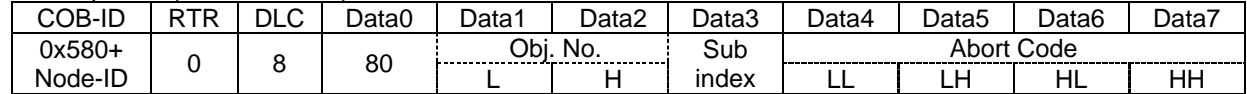

## **7.2.3. Abort code**

The abort code in the below table are set in the error response data.

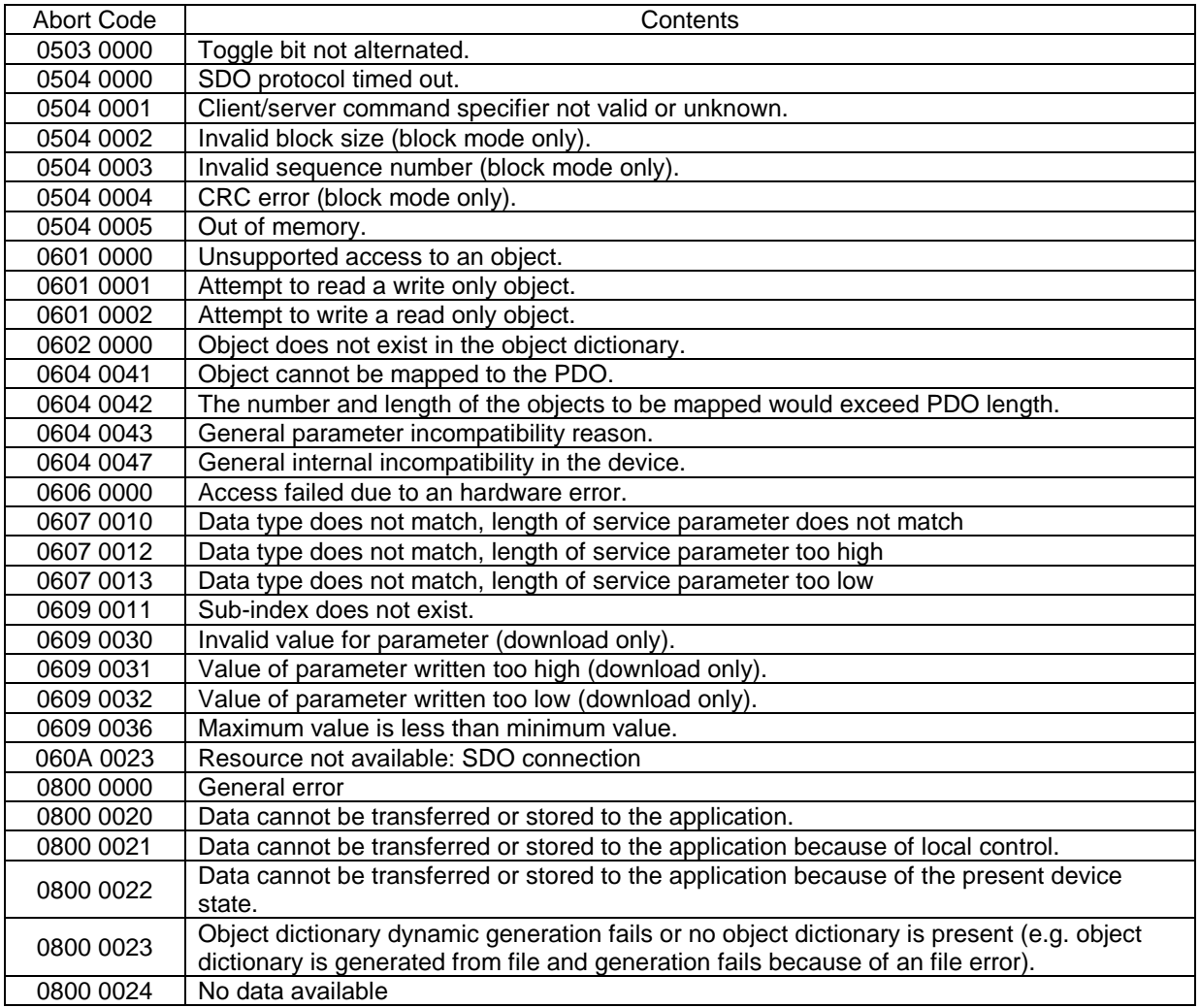

## **7.3. PDO communication**

Using PDO (Process Data Object) communication, send and receive command and monitor data with synchronously or asynchronously.

### **7.3.1. TxPDO and RxPDO communication type**

TxPDO (Drive send PDO) can be set below condition in table.

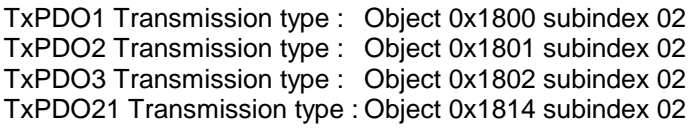

TxPDO Transmission type

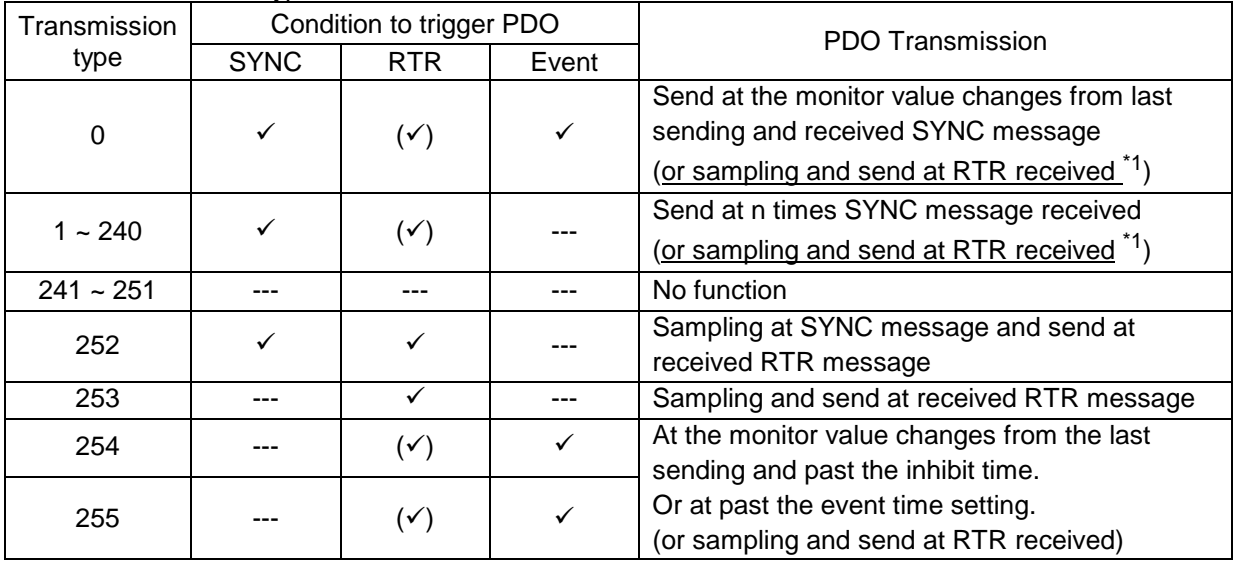

RxPDO (Drive receive PDO) can be set below condition in table.

RxPDO1 Transmission type : Object 0x1400 subindex 02 RxPDO2 Transmission type : Object 0x1401 subindex 02 RxPDO3 Transmission type : Object 0x1402 subindex 02 RxPDO21 Transmission type :Object 0x1414 subindex 02

RxPDO Transmission type

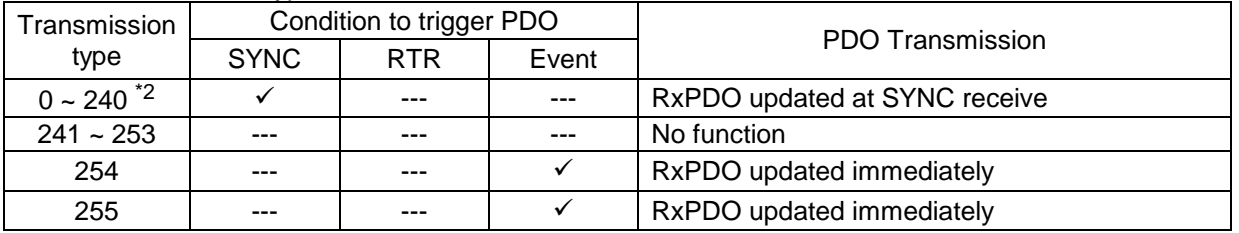

\*1: If VF-AS3 is used, this under lined sentence is substituted to "or sampling at SYNC message and send at received RTR message".

\*2: If VF-S15 is used, set 1 to transmission type.

### **7.3.2. RTR (Remote Transfer Request) communication**

When set RTR setting into TxPDO Transmission type (0x1800, 0x1801, 0x1802, 0x1814 subindex 02), sending the RTR (Remote Transfer Request) message, Drive send TxPDO message.

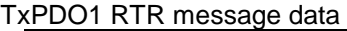

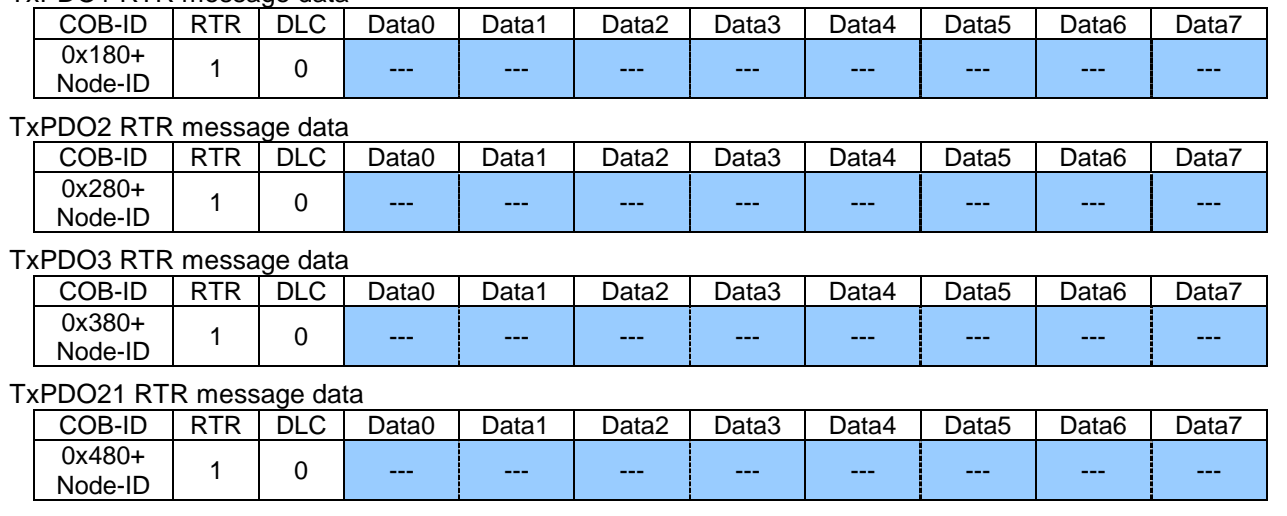

### **7.3.3. SYNC communication**

When set SYNC type into TxPDO Transmission type (0x1800, 0x1801, 0x1802, 0x1814 subindex 02) or RxPDO Transmission type (0x1400, 0x1401, 0x1402, 0x1414 subindex 02), update command or send monitor data synchronously to the SYNC message.

And send SYNC message with count data, the drive SYNC counter are preset with SYNC counter data. When the drive is reset, the SYNC count data in the drive is cleared.

SYNC send data

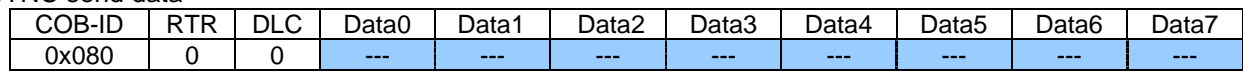

SYNC send data with count data

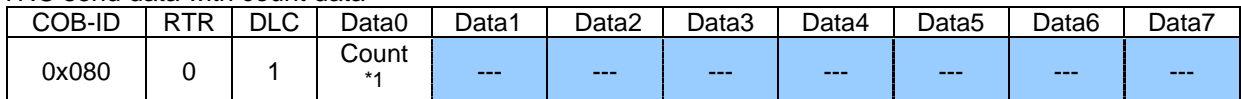

\*1: [VF-S15] If the value is set more than the transmission type of PDO, the PDO is updated after next SYNC. [VF-AS3] If the value is set more than the transmission type of PDO, the PDO is updated at the same time.

### **7.3.4. Emergency object**

The drive sends the Emergency message at the drive detects fault condition or CANopen communication node state is changed.<sup>\*1</sup> About Error code, refer to the ["6.1.1](#page-26-0) [Object 0x603F: Error Code"](#page-27-0)

Emergency send data

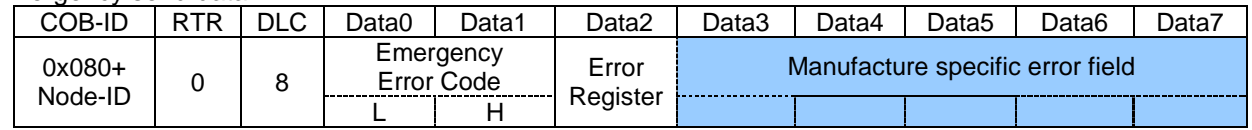

\*1: If VF-AS3 is used, this under lined sentence is substituted to "or first connection or after reset, after Reset Node, after Reset Communication.

## <span id="page-39-0"></span>**7.4. Communication disconnection detection function**

VF-S15 / VF-AS3 CANopen supports Heartbeat service and Node Guarding service to detect the communication disconnection.

Heartbeat service and Node Guarding service function can not be active at the same time.

- ・ Heartbeat service
	- ・ Heartbeat Consumer
		- Watching the heartbeat message of the specific Node-ID, and checking the interval time, the drive can detect the network abnormal condition.
	- ・ Heartbeat Producer Sending the heartbeat message of own Node-ID, the drive can inform its node status.
- ・ Node Guarding service

NMT master polling the Guarding message, NMT master can detect each mode state and network abnormal condition.

Recommend to use Heartbeat service to reduce the network traffic.

### **7.4.1. Heartbeat Consumer**

Heartbeat consumer node can detect abnormal condition by watching the heartbeat message configured specific Node-ID and interval time of Object 0x1016.

When the drive detects the network abnormal condition, the drive changes the drive condition according to the parameter setting ( $\zeta$  100 ~  $\zeta$  103)

### **7.4.2. Heartbeat producer**

Heartbeat producer function sends the heartbeat message with object 0x1017 interval setting.

| Toal local Thossage Schid dala |     |     |              |         |         |         |         |         |         |       |
|--------------------------------|-----|-----|--------------|---------|---------|---------|---------|---------|---------|-------|
| COB-ID                         | DTD | DLC | Data0        | Data1   | Data2   | Data3   | Data4   | Data5   | Data6   | Data7 |
| $0x700+$<br>Node-ID            |     |     | <b>State</b> | $- - -$ | $- - -$ | $- - -$ | $- - -$ | $- - -$ | $- - -$ | ----  |

Heartbeat message send data

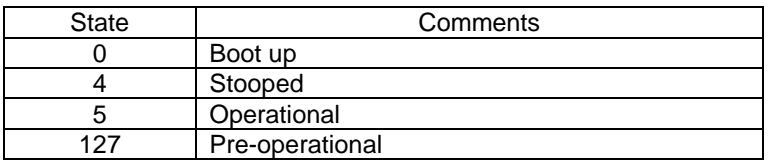

### **7.4.3. Node Guarding**

When the Node Guarding message is received, the drive sends the Node Guarding message with the node state.

When the drive does not receive the Node Guard message in the interval time (=Guard Time x Time Factor, Max time is limited internally 1 hour.) set by Object 0x100C (Guard Time) and 0x100D (Time Factor), the drive detects the network error and changes the drive condition according to the parameter setting ( $\zeta$  100 ~  $[103]$ . If Heartbeat function is used, Node Guarding function doesn't work.

#### Node Guarding send data

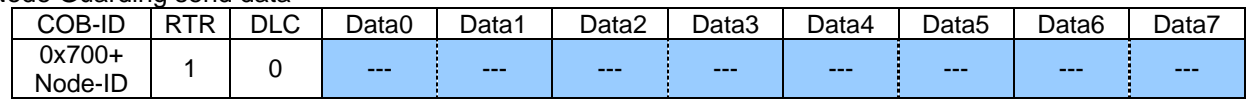

#### Response data of Node Guard

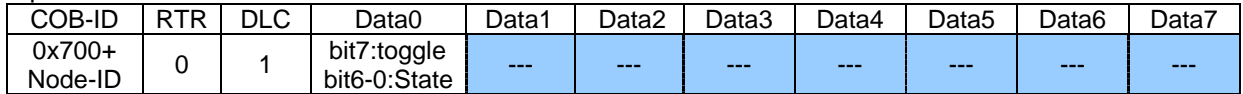

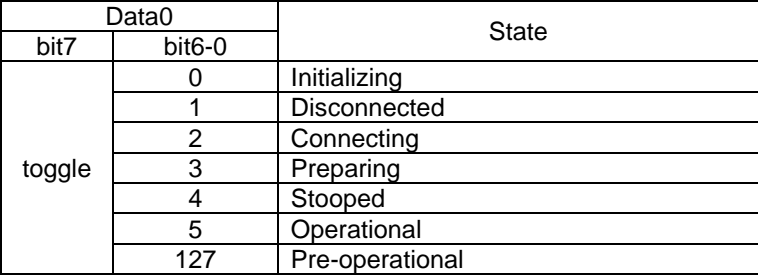

### **7.4.4. NMT Boot-up**

The drive sends the NMT Boot-up message at the drive power on or reset. When the controller received the NMT Boot-up message, should change the drive node state and send appropriate command data.

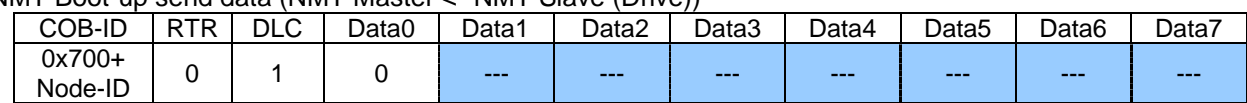

#### NMT Boot-up send data (NMT Master <- NMT Slave (Drive))

# <span id="page-41-0"></span>**8. Example communication**

## **8.1. ASYNC communication**

This is an example communication to control run/stop the drive and set frequency command.

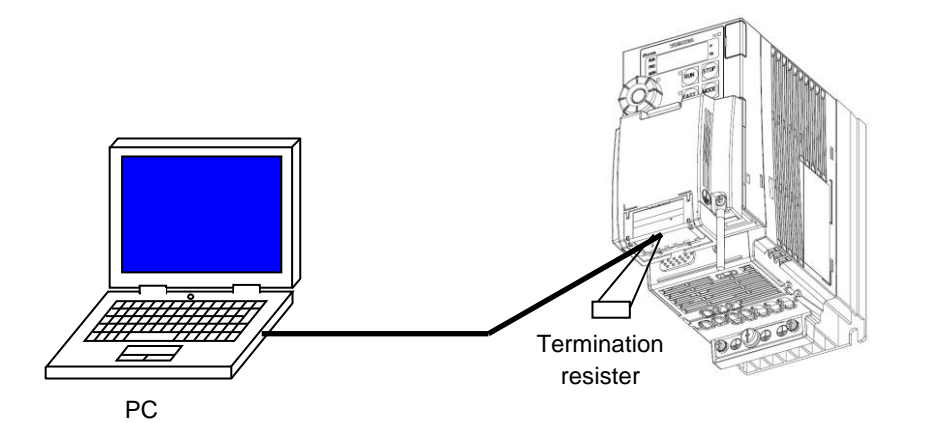

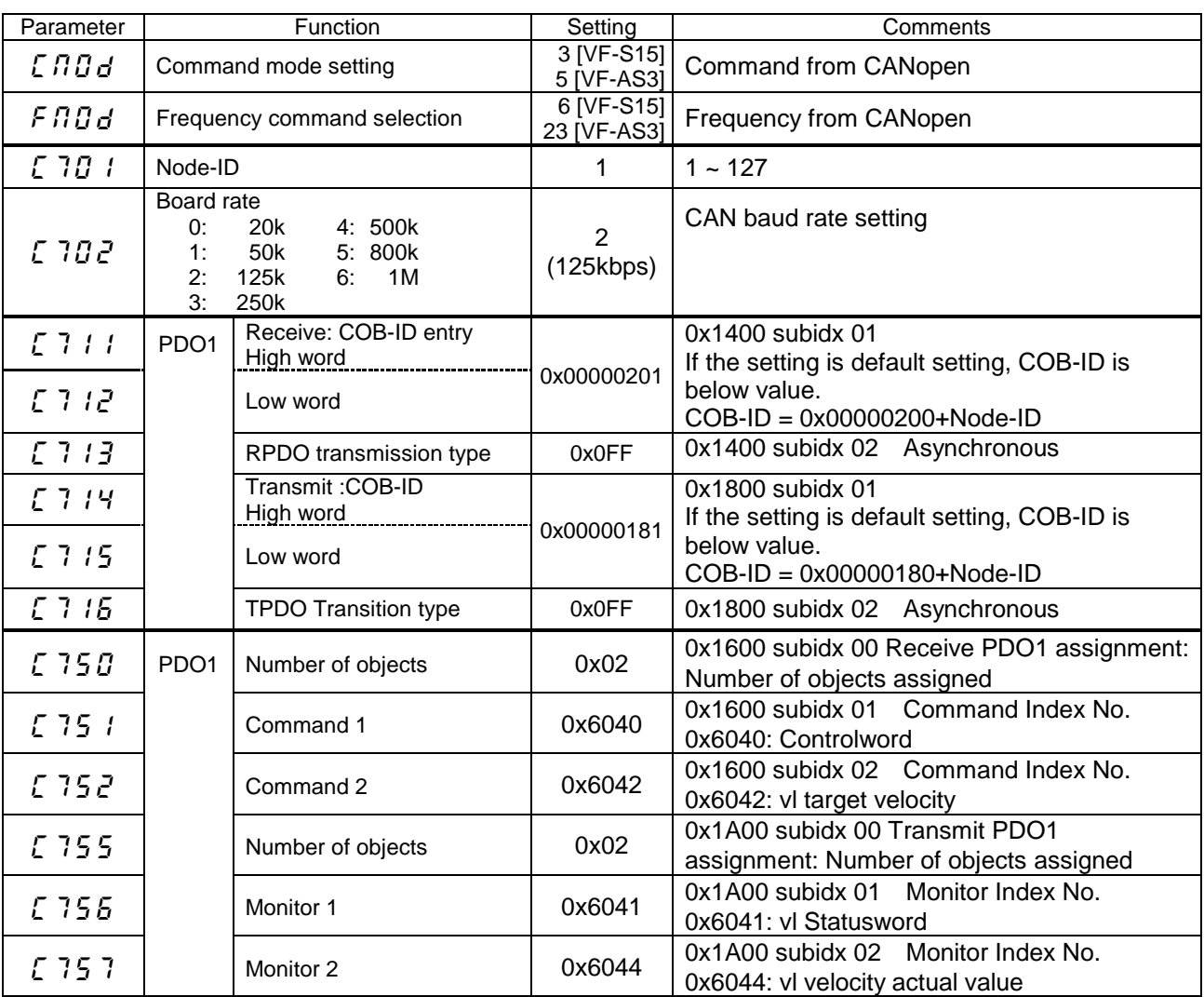

## E6581911

#### 1. NMT Boot-up (Drive power on)

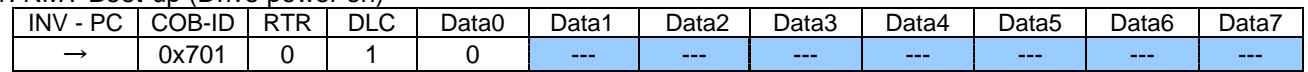

#### \*1: If VF-AS3 is used, EMCY (Drive power on) is sent.

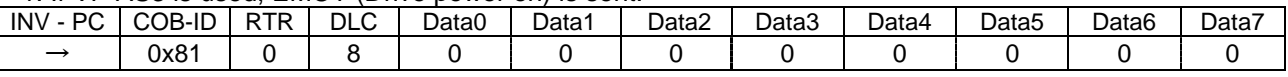

#### 2. NMT Module Control (Change Operational state)

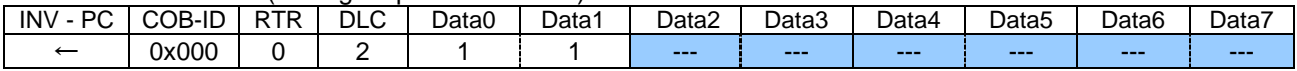

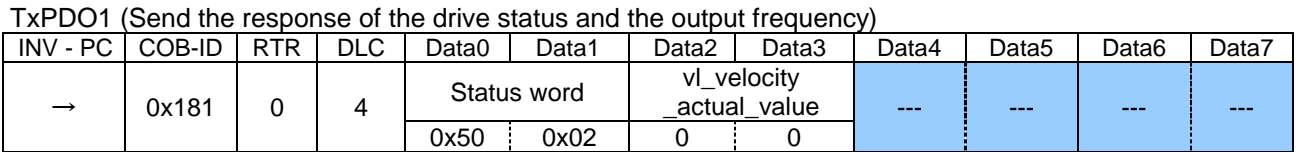

#### 3.RxPDO1 (Change to "Ready to switch on" state)

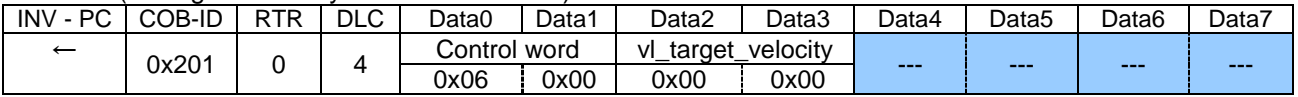

#### TxPDO1 (Send the response of the drive status and the output frequency)

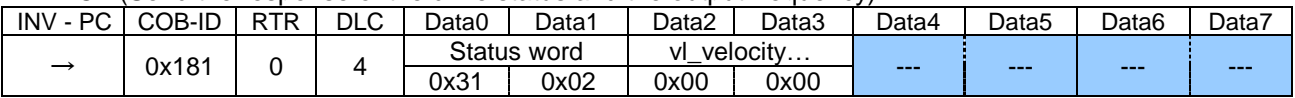

#### 4. RxPDO1 (Change "Switch on" state)

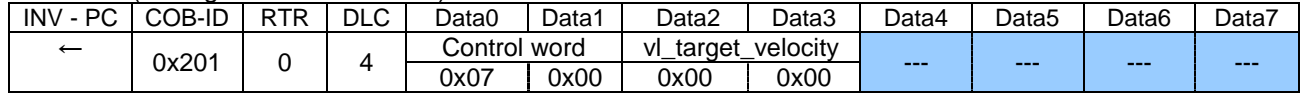

#### TxPDO1 (Send the response of the drive status and the output frequency)

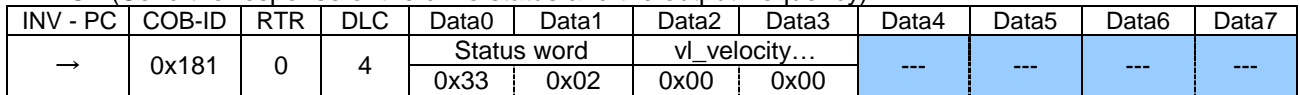

#### 5. RxPDO1 (Change "Operation enable" state)

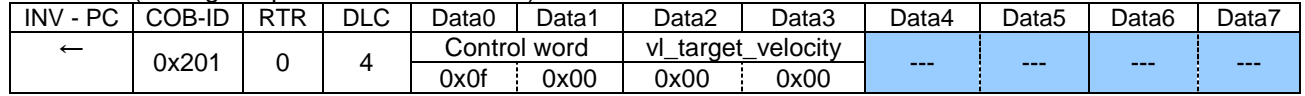

#### TxPDO1 (Send the response of the drive status and the output frequency)

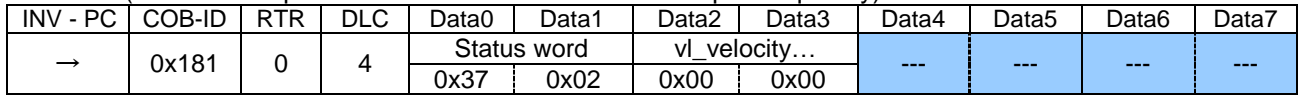

#### 6. RxPDO1 (Set the speed to 1500min-1 (0x05dc))

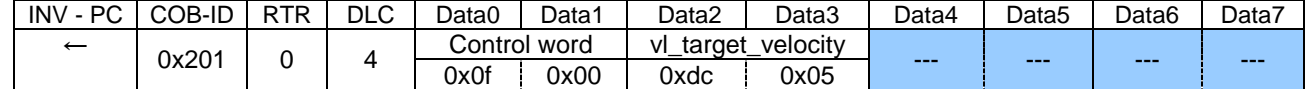

#### TxPDO1 (Send the response of the drive status and the output frequency)

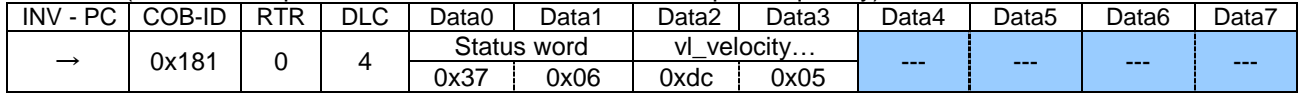

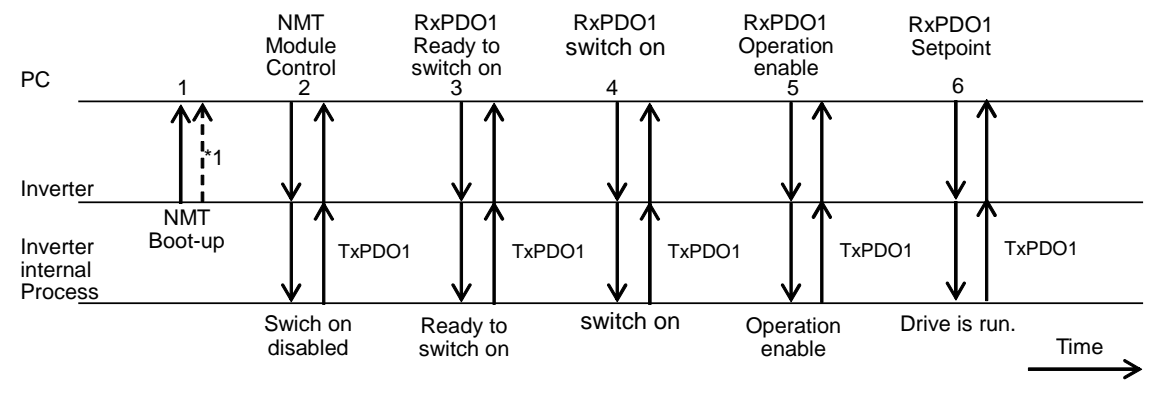

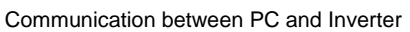

## **8.2. SYNC communication**

This is a sample communication using SYNC message.

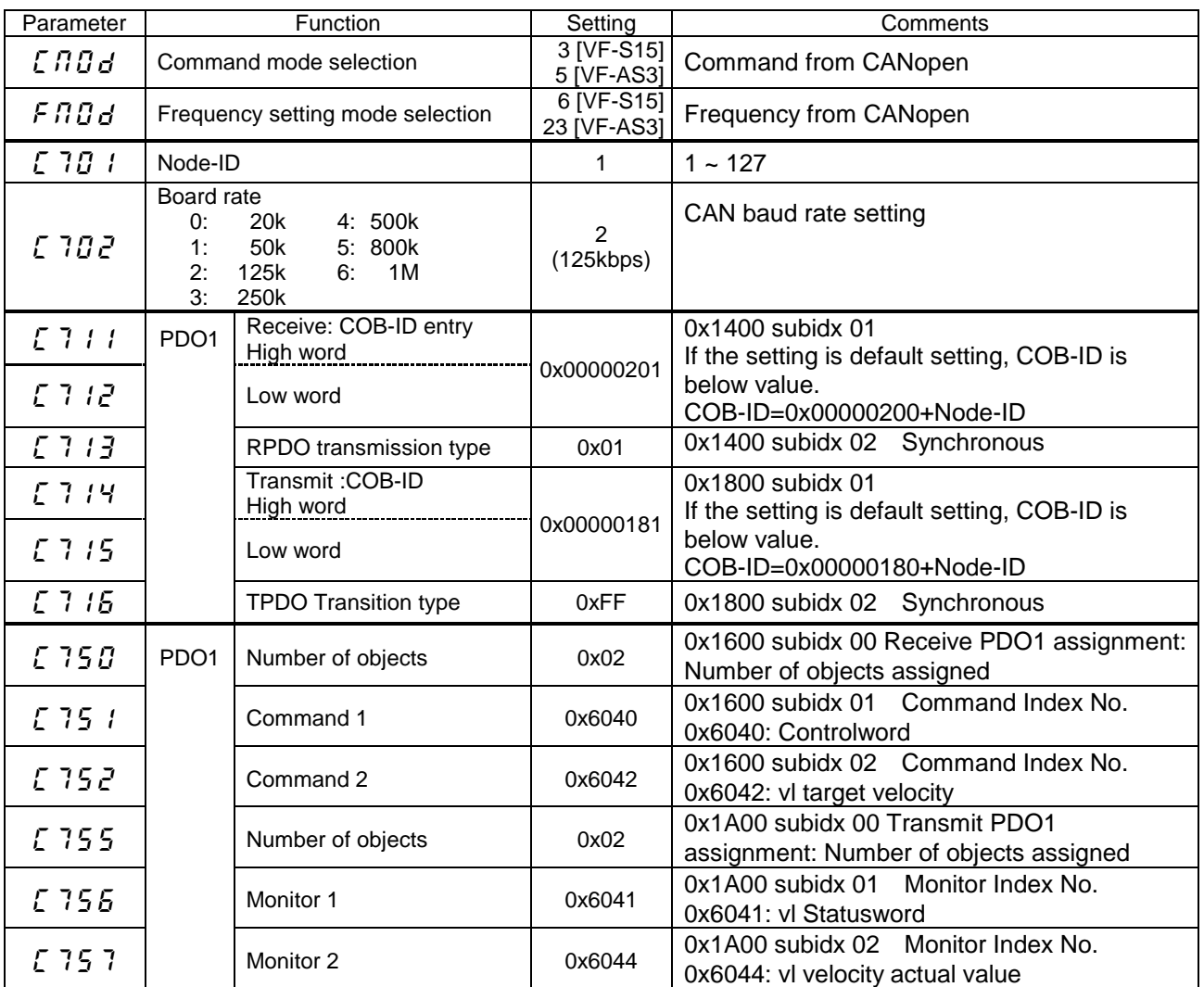

#### 1. NMT Boot-up (Drive power on)

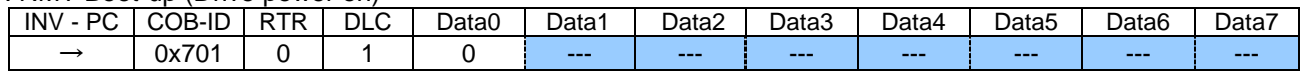

### \*1: If VF-AS3 is used, EMCY (Drive power on) is sent.

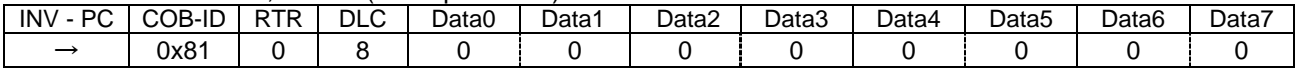

#### 2. NMT Module Control (Change to Operational state)

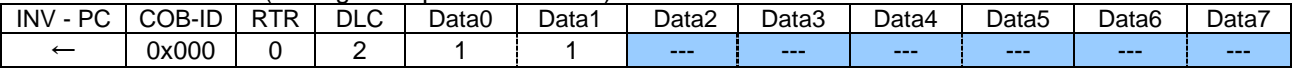

#### TxPDO1 (Send the response of the drive status and the output frequency)

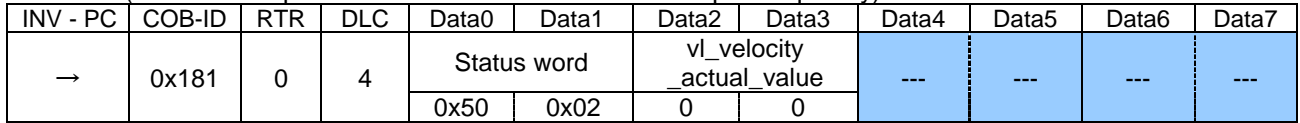

#### 3. RxPDO1 (Change to "Ready to switch on" state)

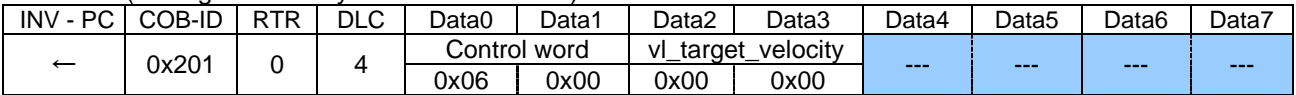

#### 4. SYNC (Update RxPDO received data to control data)

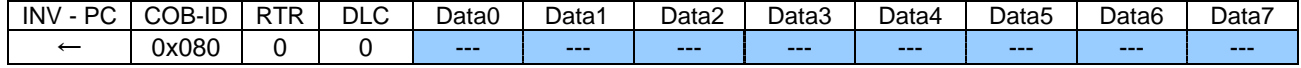

#### TxPDO1 (Send the response of the drive status and the output frequency)

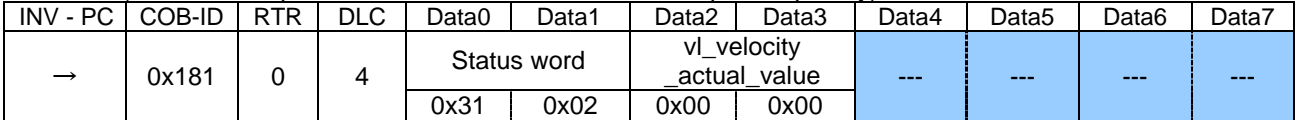

#### 5. RxPDO1 (Change "Switch on" state)

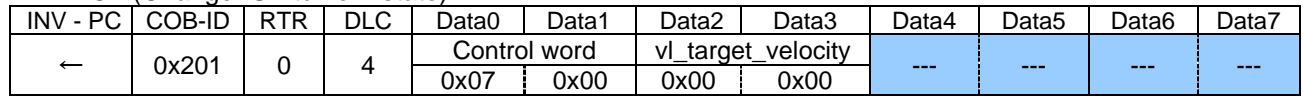

### 6. SYNC (Update RxPDO received data to control data)

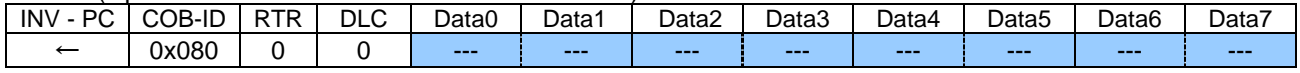

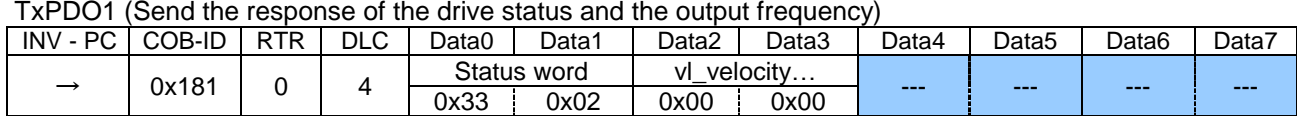

### 7. RxPDO1 (Change "Operation enable" state)

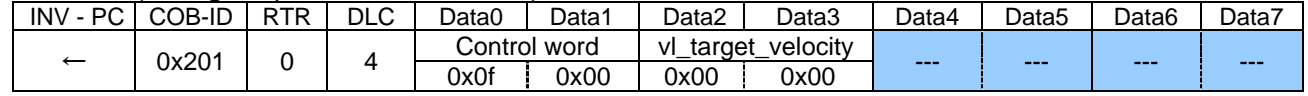

#### 8. SYNC (Update RxPDO received data to control data)

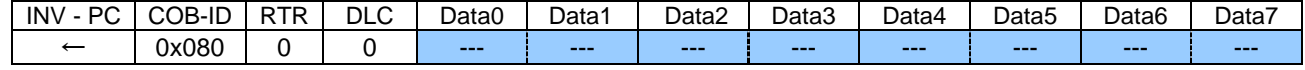

### TxPDO1 (Send the response of the drive status and the output frequency)

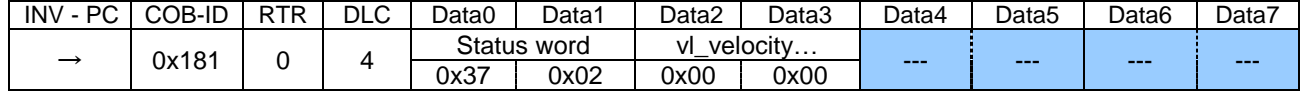

## E6581911

### 9. RxPDO1 (Set the speed to 1500min-1 (0x05dc))

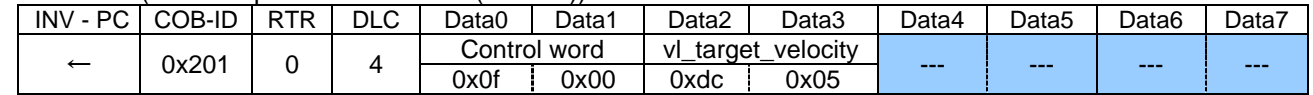

#### 10. SYNC (Update RxPDO received data to control data)

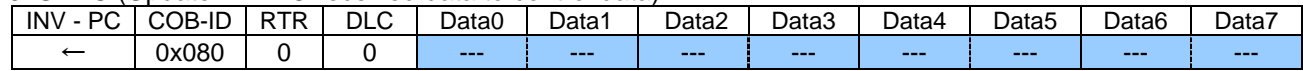

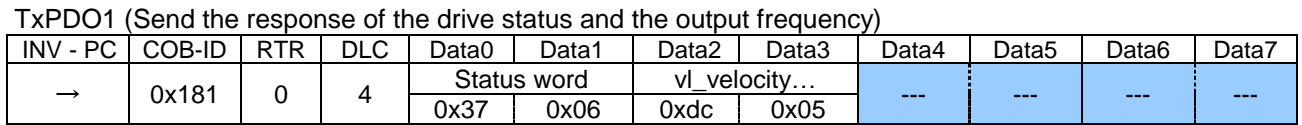

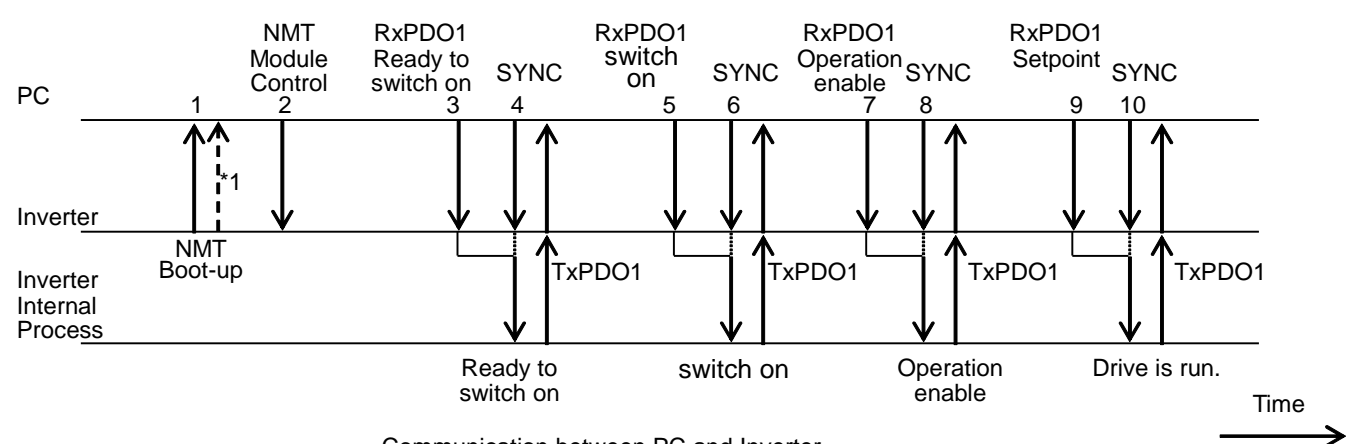

Communication between PC and Inverter

# **9. Specifications**

# **9.1. Data and operating specification**

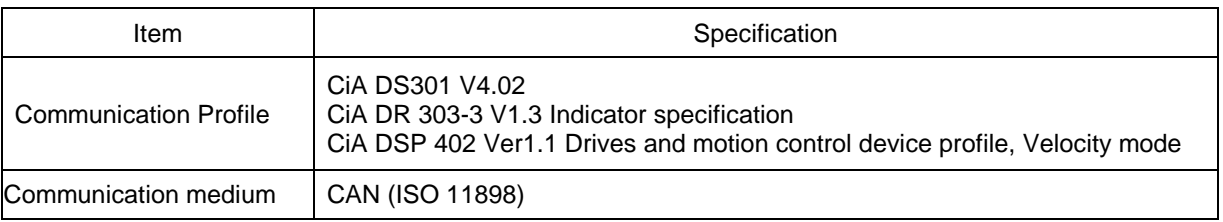

## **9.2. CANopen device specification**

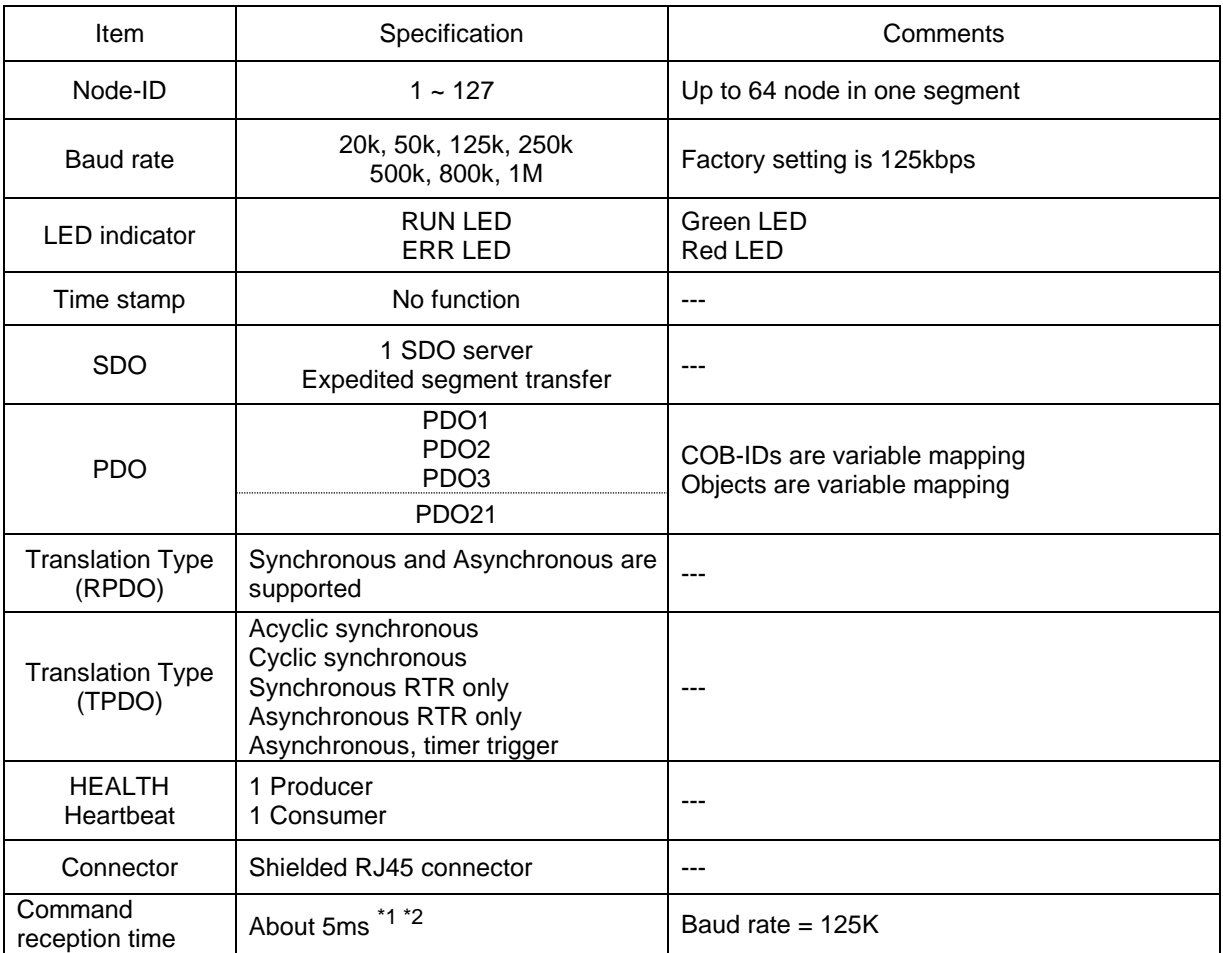

\*1: Command reception time is the time until the drive is operated by RUN command on the cyclic communication.

\*2: [VF-AS3] SDO is about 8ms when the correct value is downloaded to Manufacture special profile (object 2000 ~ 4FFF) or Drive profile (object 603F  $\sim$  6044).

# **9.3. Connecting of CANopen communication option**

## ■Connector diagram of CAN001Z

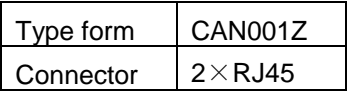

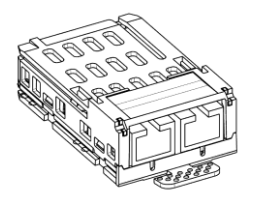

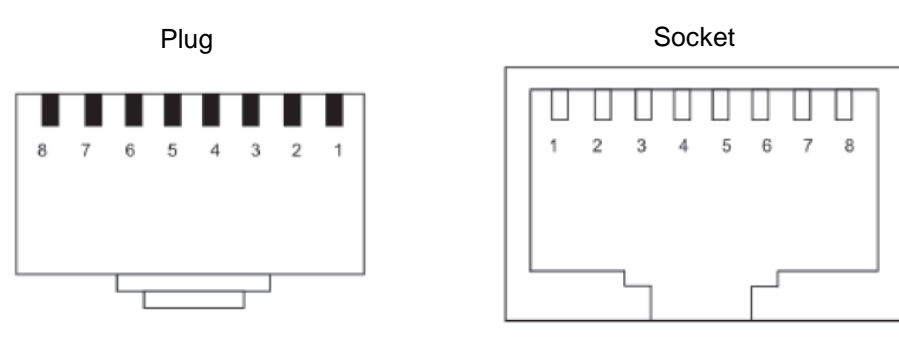

| Pin   | Signal    | <b>Description</b>                                   |
|-------|-----------|------------------------------------------------------|
|       | CAN H     | Isolated from drive (Connected both RJ45 each other) |
| 2     | CAN_L     | Isolated from drive (Connected both RJ45 each other) |
| 3     | CAN_GND   | Isolated from drive (Connected both RJ45 each other) |
| 4     | <b>NC</b> |                                                      |
| 5     | <b>NC</b> |                                                      |
| 6     | <b>NC</b> |                                                      |
|       | <b>NC</b> |                                                      |
| 8     | <b>NC</b> |                                                      |
| Frame | Shield    | Earth (through SBP009Z grounding cable)              |

# E6581911

## ■Connector diagram of CAN002Z

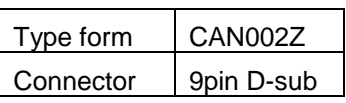

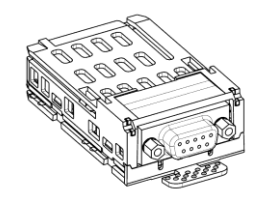

Plug **Socket** 

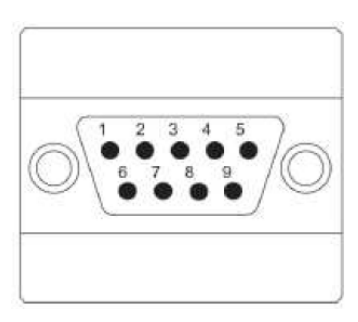

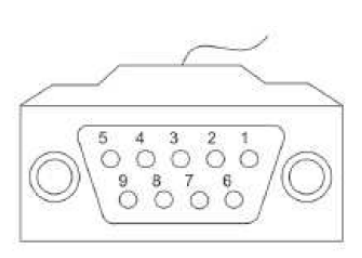

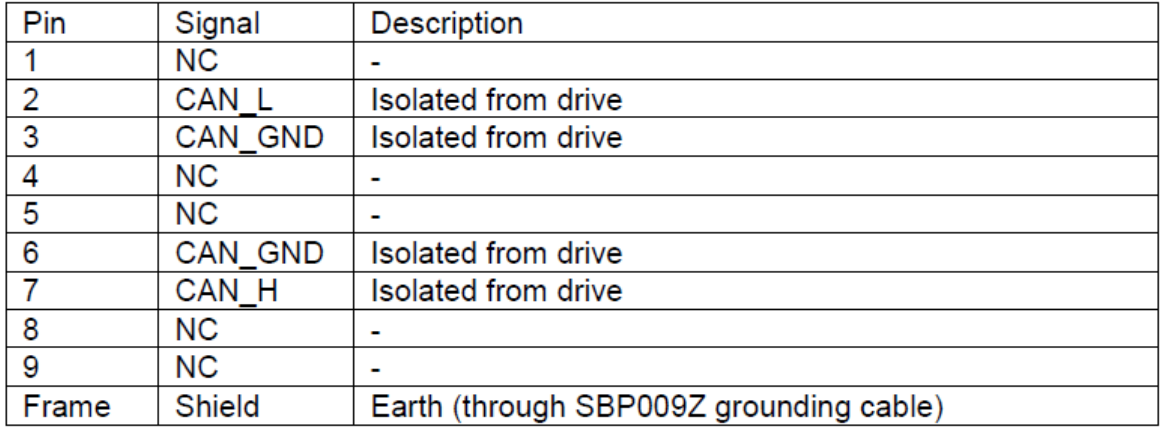

## ■Connector diagram of CAN003Z

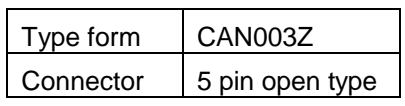

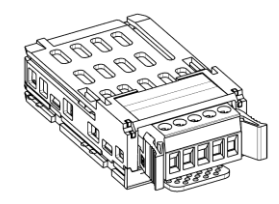

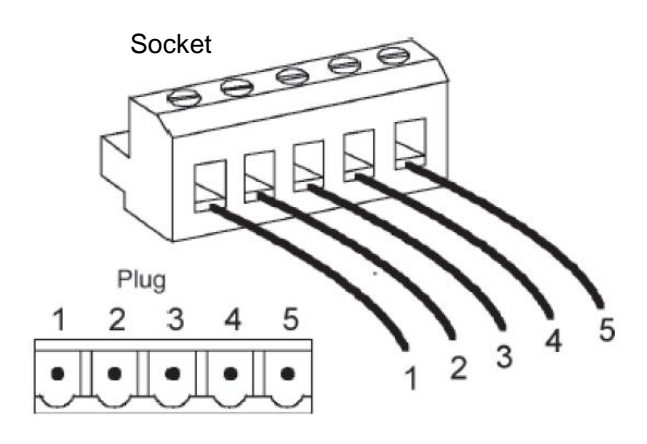

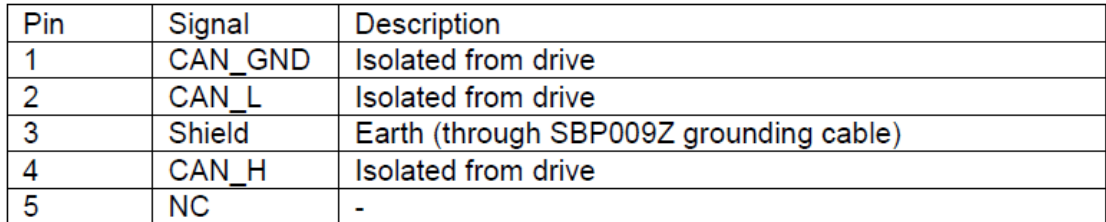